V 1.00

Серия за домашно забавление I TH585P

# Цифров Проектор Ръководство за Потребителя

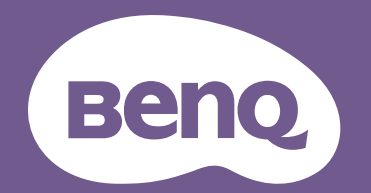

# <span id="page-1-0"></span>**Информация за гаранцията и Авторските права**

## Ограничена гаранция

BenQ дава гаранция на този продукт за всякакви дефекти в материала и производството, при нормална употреба и съхранение.

При предявяване на гаранционни претенции е необходимо да представите доказателство за датата на покупката. В случай, че бъде установен дефект в продукта по време на гаранционния период, единственото задължение на BenQ и решение за вас, ще бъде смяната на дефектните части (заедно с вложения за целта труд). Ако възникнат дефекти по време на гаранционния период, незабавно уведомете доставчика, от когото сте закупили продукта.

Важно: Горните гаранции ще бъдат отменени, ако клиентът не може да работи с продукта според писмените инструкции на BenQ, особено околната влажност трябва да бъде поддържана в граници 10% – 90%, температурният обхват 0°C до 35°C, надморската височина не трябва да бъде по-голяма от 4 920 фута и е необходимо да се избягва работа с проектора в запрашени среди. Гаранцията ви предоставя специфични юридическа права, но в някои страни може да разполагате и с други права.

За допълнителна информация, вижте www.BenQ.com.

### Авторски права

Авторски права © 2021 на BenQ Corporation. Всички права запазени. Възпроизвеждането, предаването, презаписването, записването в система или превеждането на информацията на какъв да е език или компютърен език, под каква да е форма и на всички възможни носители - електронни, магнитни, оптични, химически, на хартия или по друг начин, без предварителното писмено разрешение на BenQ Corporation е забранено.

### Отказ от отговорност

BenQ Corporation не поема отговорност за гаранции, директни или косвени, по отношение на съдържанието на настоящото ръководство, а също и гаранции по отношение на възможността за продажба, годността на продукта за дадена или други специални цели. Освен това BenQ Corporation си запазват правото да редактират настоящата публикация и периодично да правят промени в съдържанието, без да са задължени да уведомяват някого за съответните редакции и промени.

\*DLP, Digital Micromirror Device и DMD са търговски марки на Texas Instruments. Останалите са собственост на съответните фирми или организации.

## Патенти

Моля, отидете на адрес: http://patmarking.benq.com/ за подробности относно патентния обхват на проекторите на BenQ.

# Съдържание

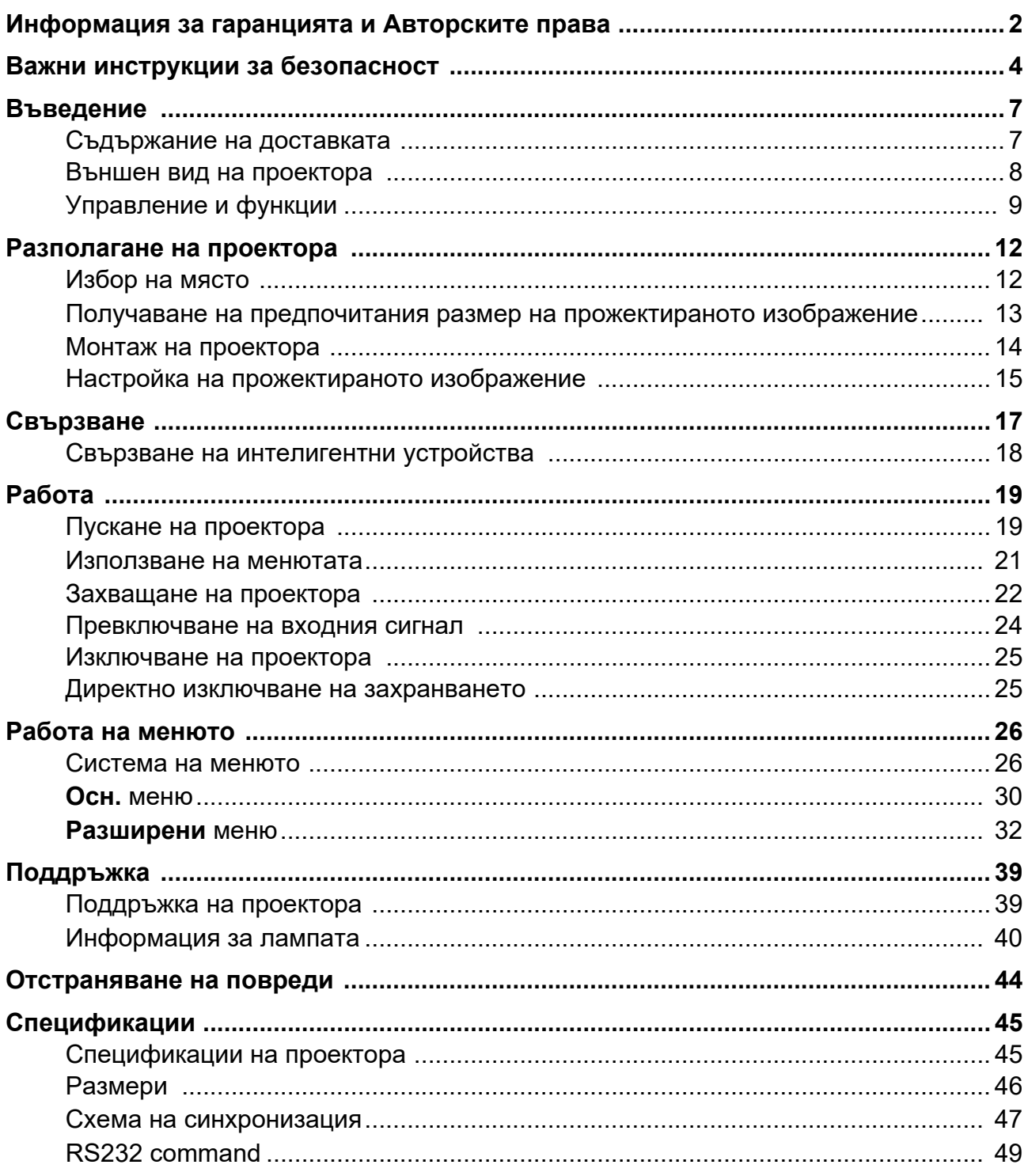

# <span id="page-3-0"></span>**Важни инструкции за безопасност**

Проекторът е създаден и изпробван, за да удовлетвори последните стандарти за защита на свързаното с информационните технологии оборудване. За да осигурите безопасното използване на продукта обаче, е важно да следвате упоменатите в настоящото ръководство инструкции и маркировките на продукта.

1. **Моля, прочетете ръководството преди да започнете работа с проектора.** Запазете го за справки в бъдеще.

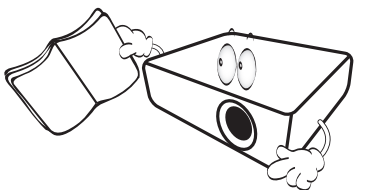

2. **Не гледайте директно в обектива на проектора по време на работа.** Интензивният светлинен лъч може да увреди очите ви.

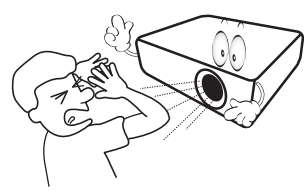

3. **За сервизно обслужване се обръщайте към квалифициран сервизен персонал.**

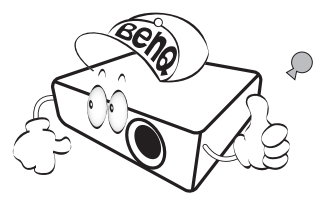

- 4. **Винаги отваряйте затвора на обектива (ако има такъв) или махайте капачката на обектива (ако има такъв), когато лампата на проектора е включена.**
- 5. По време на работа се наблюдава голямо нагорещяване на лампата. Оставете проектора да се охлади около 45 минути преди да свалите сглобката на лампата за смяна.

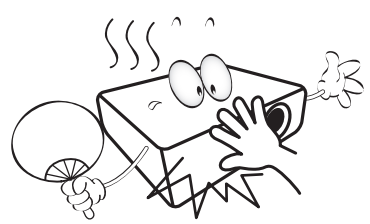

6. В някои страни мрежовото напрежение НЕ Е стабилно. Този проектор е конструиран за безопасна работа със захранващо променливотоково напрежение между 100 и 240 волта, но би могъл да се повреди при спиране на захранването, или ако възникнат колебания от **±**10 волта. **В райони с нестабилно захранващо напрежение се препоръчва да свързвате проектора през стабилизатор на напрежението, предпазител от свръхнапрежение или непрекъсваем източник на захранване (UPS).** 

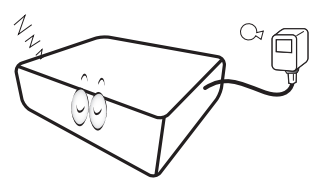

7. Не блокирайте обектива на проектора с предмети по време на работа, тъй като е възможно нагряване и деформиране, дори пожар. За временно изключване на лампата, използвайте функцията blank (Празен).

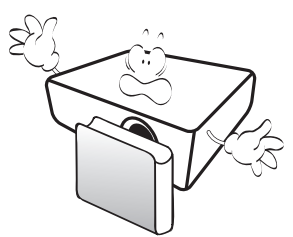

8. Не използвайте лампата след номиналния й експлоатационен период. Твърде дългото използване на лампата извън указания експлоатационен период може в редки случаи да доведе до счупването й.

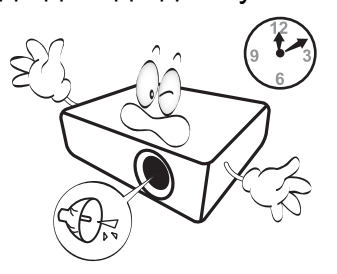

9. Никога не сменяйте сглобката на лампата или други електрически компоненти при включен проектор.

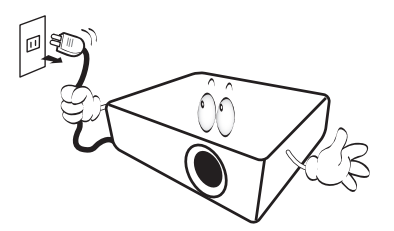

10. Не поставяйте този продукт върху нестабилна количка, стойка или маса. Продуктът може да падне, понасяйки сериозни повреди.

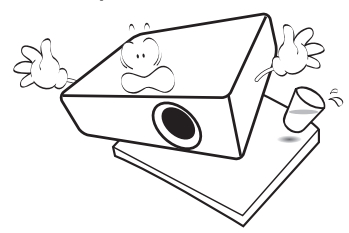

11. Не правете опити за разглобяване на проектора. В него има места с опасно високо напрежение. При докосване на части под напрежение е възможен фатален изход. Единствената част, която подлежи на обслужване е лампата и тя има собствен подвижен капак.

При никакви обстоятелства не трябва да отстранявате или сваляте останалите капаци. За сервизиране се обръщайте само към подходящо квалифициран професионален персонал.

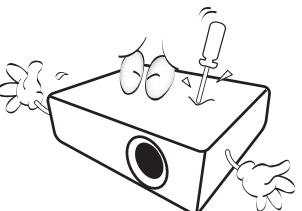

- 12. Не блокирайте вентилационните отвори.
	- Не поставяйте проектора върху одеяла, легла или други меки повърхности.
	- Не покривайте проектора с платна или други подобни.
	- Не поставяйте в близост до проектора запалими материали.

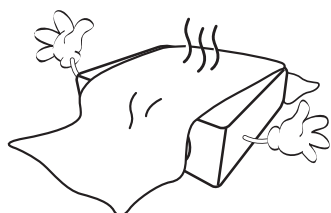

Ако вентилационните отвори са сериозно възпрепятствани, прегряването във вътрешността на проектора може да доведе до пожар.

- 13. Винаги поставяйте проектора на равна, хоризонтална повърхност по време на работа.
	- Не използвайте, ако ъгълът на накланяне е по-голям от 10 градуса наляво или надясно, а накланянето назад не трябва да надхвърля 15 градуса. Използването на проектора, когато не е напълно хоризонтален, може да доведе до неправилно функциониране или повреда в лампата.

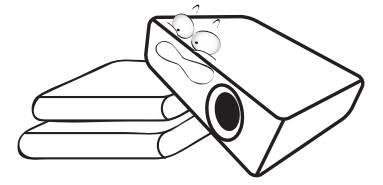

14. Не изправяйте проектора вертикално докрай. Това може да доведе до прекатурване на проектора, да причини наранявания или повреди.

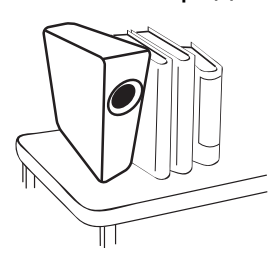

15. Не стъпвайте върху проектора и не поставяйте предмети върху него. Освен възможните физически щети по проектора, това може да доведе до инциденти и евентуални наранявания.

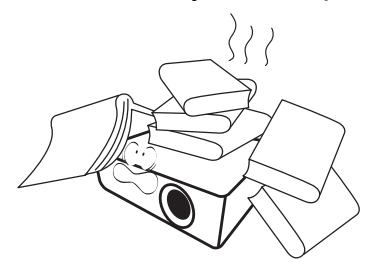

16. Когато проекторът работи, може да усетите затопляне на въздуха и миризма от вентилационната му решетка. Това е нормално и не сигнализира за наличие на дефект в продукта.

17. Не поставяйте течности в близост или върху проектора. Разливането на течности върху него може да причини повреда. Ако проекторът все пак се навлажни, изключете го от контакта на захранването и повикайте техник на BenQ за сервиз.

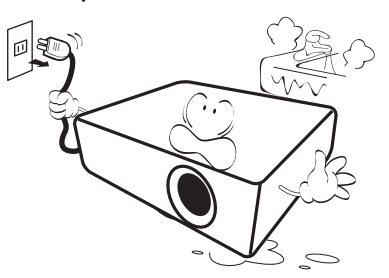

18. Продуктът може да показва обърнати изображения при монтаж на тавана/стената.

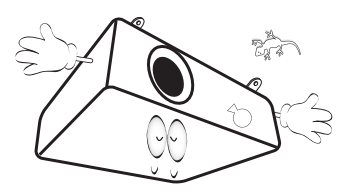

- 19. Този апарат трябва да бъде заземен.
- 20. Не използвайте проектора при никое от следните условия.
	- В затворени пространства или на места с лоша вентилация. Уверете се, че проекторът се монтира поне на 50 cm от стените при наличие на свободен въздушен поток.
	- Места, на които е възможно достигане на високи температурни стойности, като вътрешността на автомобили с вдигнати прозорци.
	- Места с висока влажност, запрашеност или цигарен дим могат да влошат оптичните компоненти, да скъсят експлоатационния период и да затъмнят изображението.

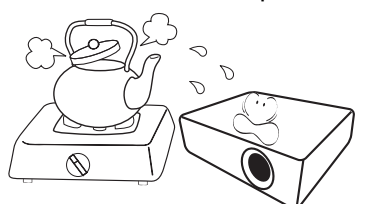

- Места в близост до противопожарни инсталации
- Места с околна температура над 40 °C/104 °F
- Места с надморска височина над 3000 м (10 000 фута).

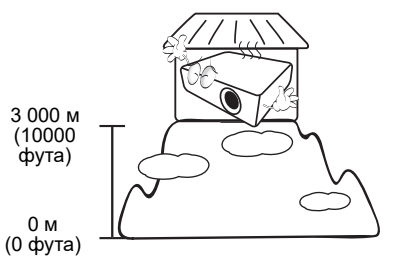

## Рискова Група 2

- 1. Според класификацията на фотобиологична безопасност на лампи и лампови системи, този продукт е Рискова група 2, IEC 62471-5: 2015.
- 2. Възможно е този продукт да излъчва опасна оптична радиация.
- 3. Не се взирайте в работеща лампа. Възможно е да е вредно за очите.
- 4. Както при всеки ярък светлинен източник, не се взирайте директно в светлинния лъч.

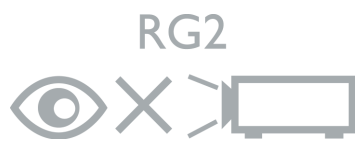

Hg – лампата съдържа живак. Да се депонира в съответствие с местните закони за изхвърляне на отпадъци. Вж. www.lamprecycle.org.

За да избегнете повреда на DLP чиповете, никога не насочвайте лазерния лъч с голяма мощност към проекционната леща.

# <span id="page-6-0"></span>**Въведение**

## <span id="page-6-1"></span>**Съдържание на доставката**

Внимателно разопаковайте и проверете, дали доставката съдържа всички от описаните по-долу елементи. Ако някой от елементите липсва, се обърнете към доставчика.

## Стандартни аксесоари

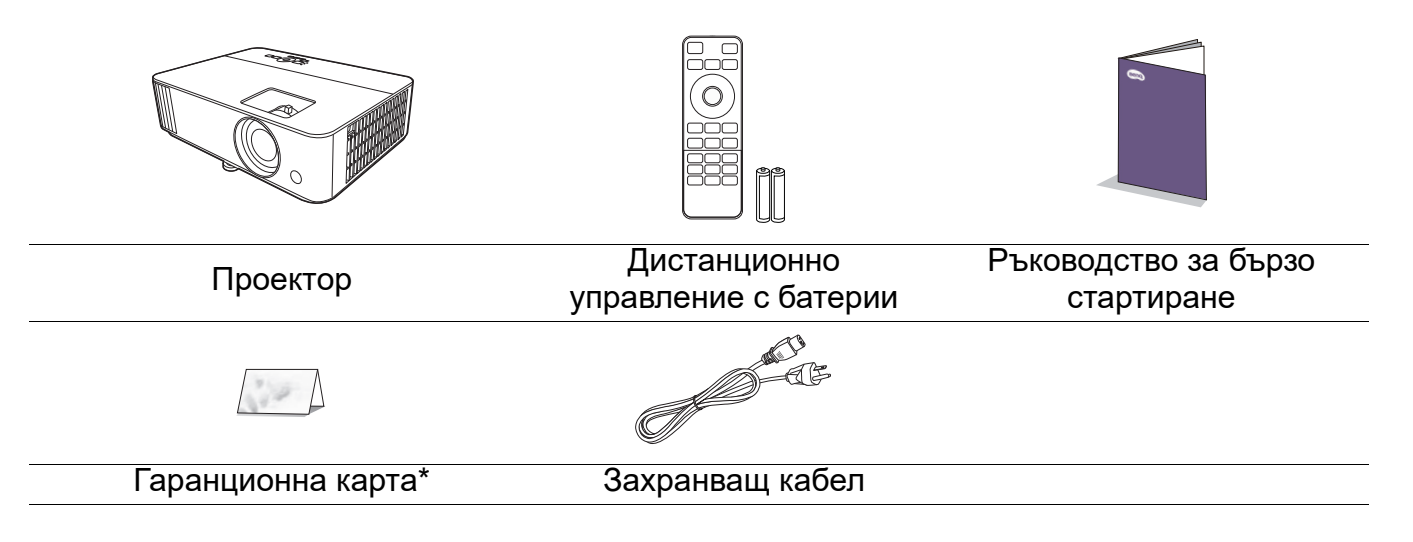

• Доставените принадлежности са подходящи за вашия регион и е възможно да се различават от показаните на илюстрацията.

• \*Гаранционна карта се предлага само за определени региони. Можете да получите подробна информация от доставчика.

### Допълнителни аксесоари

- 1. Комплект с резервна лампа
- 2. 3-измерни очила

### Смяна на батериите на дистанционното управление

- 1. Натиснете и плъзнете капачето на батериите, както е показано.
- 2. Извадете старите батерии (ако е приложимо) и поставете две батерии AAA. Уверете се, че положителните и отрицателните краища са разположени правилно, както е показано.

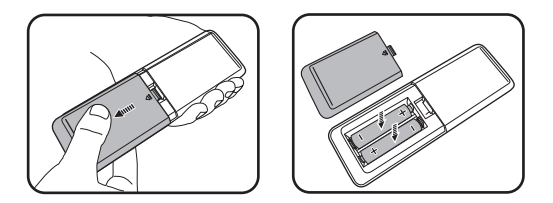

- 3. Плъзнете капачето на батериите навътре, докато щракне на мястото си.
	- Избягвайте оставянето на дистанционното управление и батериите в среда с твърде висока температура и влажност, като кухненски помещения, бани, сауни, солариуми или в затворени автомобили.
	- Сменяйте батерията с нова от същия тип или еквивалентна, от препоръчвания от производителя вид.
	- Изхвърляйте използваните батерии според инструкциите на производителя и местните разпоредби за опазване на околната среда.
	- Никога не хвърляйте батериите в огън. Съществува риск от експлозия.
	- Ако батериите са изтощени или ако няма да използвате дистанционното управление за продължителен период от време, е необходимо да ги извадите, за да предотвратите повреди в дистанционното управление при евентуално протичане на батериите.

## <span id="page-7-0"></span>**Външен вид на проектора**

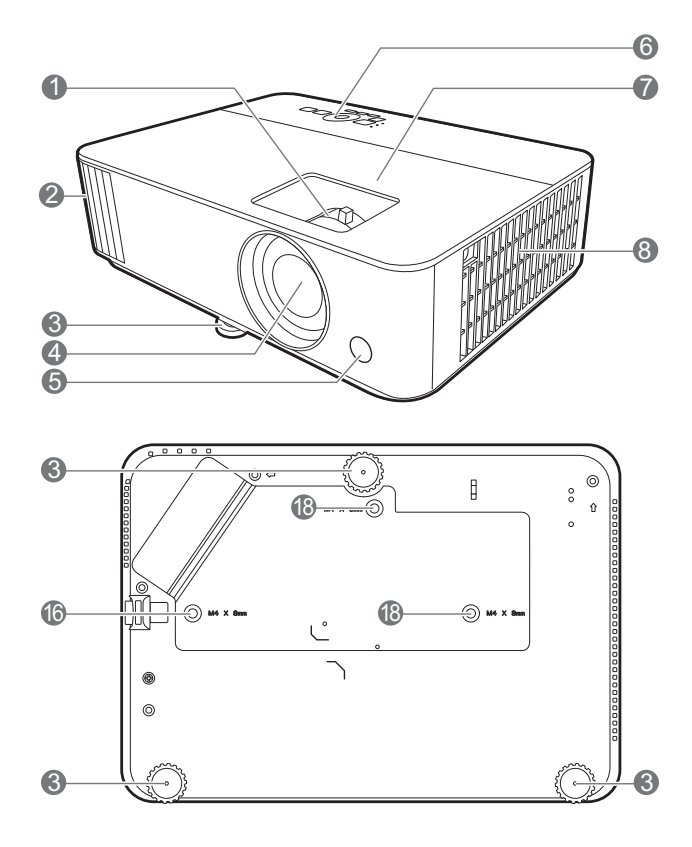

- 1. Пръстен за фокусиране и пръстен за мащабиране
- 2. Вентилация (изпускане на горещ въздух)
- 3. Крачета за регулиране
- 4. Обектив за прожектиране
- 5. Инфрачервен датчик за дистанционно управление
- 6. Външен панел за управление (Виж [Управление](#page-8-0) и функции на [страница](#page-8-0) 9.)
- 7. Капак на лампата
- 8. Вентилация (вход за горещ въздух)
- 9. Жакове за входни аудио сигнали Жак за изходни аудио сигнали

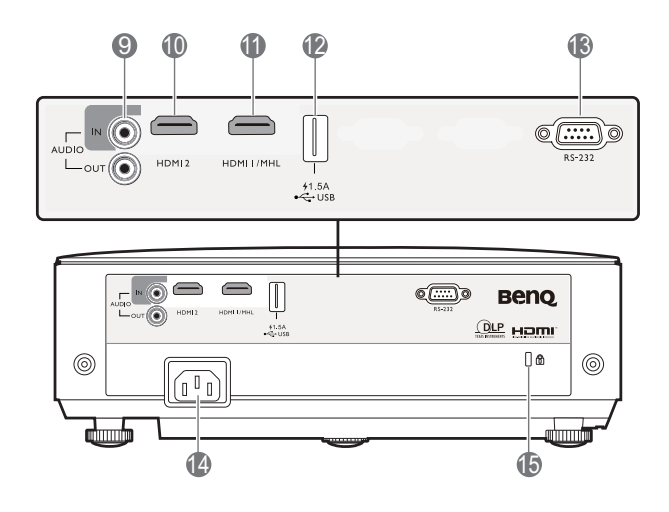

- 10. HDMI 2 входящ порт
- 11. HDMI 1/MHL входящ порт
- 12. USB порт тип A
- 13. RS-232 контролен порт
- 14. Жак за променливотоково захранване
- <span id="page-7-1"></span>15. Отвор за обезопасителни устройства против кражба за монитори
- 16. Отвори за монтаж на таван

# <span id="page-8-0"></span>**Управление и функции**

## Проектор & дистанционно управление

Всички бутони, описани в този документ могат да се натискат на проектора, или от дистанционното управление.

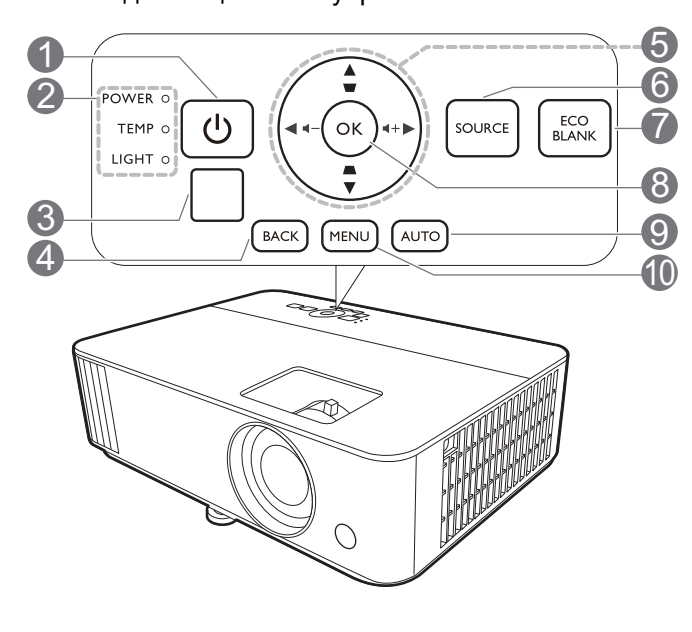

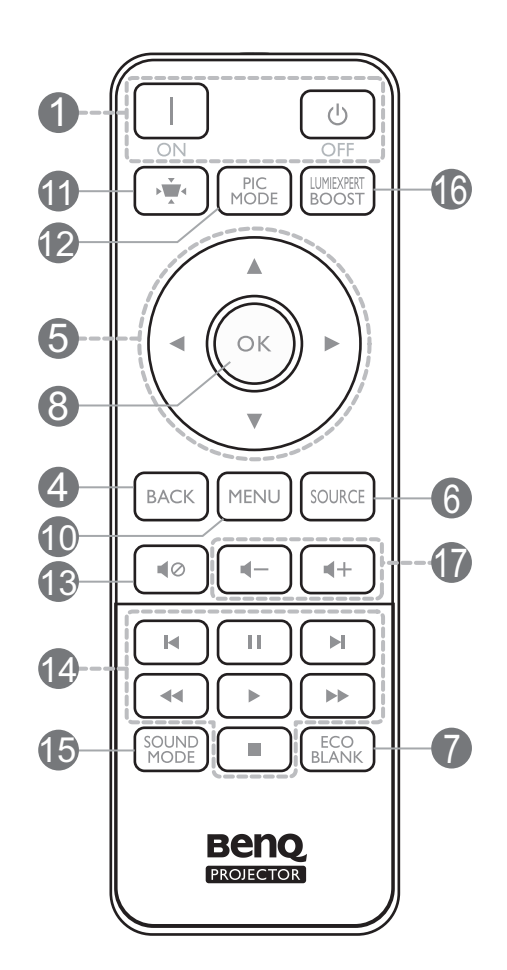

## 1. **ЗАХРАНВАНЕ**

Превключва проектора от режим на готовност във включено състояние.

## **ON (ВКЛ.)**/ **Off (Изключено)**

Превключва проектора от режим на готовност във включено състояние.

- 2. **Светлинен индикатор (POWER) ЗАХРАНВАНЕ**/**Светлинен индикатор (TEMP) Температура**/**LIGHT indicator light (Светлинен индикатор ОСВЕТЛЕНИЕ)** (Виж [Индикатори](#page-42-0) на страница 43.)
- 3. Инфрачервен датчик за дистанционно управление

### 4. **BACK (НАЗАД)**

Връща се в предишното екранно OSD меню, излиза и записва настройките на менюто.

5. Клавиши със стрелки  $(\blacktriangle, \blacktriangledown, \blacktriangle, \blacktriangleright)$ 

При активиране на екранното меню (OSD), тези клавиши се използват като стрелки за избор на елементите на менюто и извършване на съответните настройки.

Клавиши за корекция на трапецовидно изкривяване ( $\triangle$ ,  $\bigtriangledown$ )

Показва страницата за коригиране на трапецовидно изкривяване.

Бутони за сила на звука  $\blacktriangleleft - / \blacktriangleleft +$ 

Намалява или увеличава силата на звука на проектора.

### 6. **SOURCE (ИЗТОЧНИК)**

Показва лента за избор на източник.

7. **ECO BLANK (Икономично изключване на екрана)**

Използва се за скриване на картината на екрана.

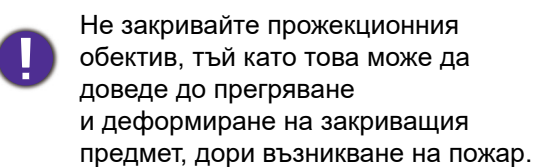

### **8. OK**

Потвърждава избрания елемент на Екранното меню (OSD).

#### 9. **AUTO (Автоматично)**

Автоматично определя най-добрите настройки за синхронизация на картината, когато е избран компютърен сигнал (аналогов RGB).

\* Предлага се само на съвместими проектори.

#### 10. **MENU (MEНЮ)**

Включва Екранното меню (OSD).

11.  $(\cdot)$ 

Показва менюто с ключови думи.

#### 12. **PIC MODE (РЕЖИМ КАРТИНА)**

Избира картинен режим.

### 13. 10

Включва и изключва звука на проектора.

#### 14. **MHL Zone (MHL зона)**

Контролира възпроизвеждането на видео или аудио файлове под MHL източник.

#### 15. **SOUND MODE (ЗВУКОВ РЕЖИМ)**

Този проектор не поддържа функцията **SOUND MODE (ЗВУКОВ РЕЖИМ)**.

#### 16. **LUMIEXPERT BOOST**

Този проектор не поддържа функцията **LumiExpert**.

#### 17. Бутони за сила на звука  $\blacktriangleleft - / \blacktriangleleft +$

Намалява или увеличава силата на звука на проектора.

## Управление на вашето смарт устройство с бутона **AUTO (Автоматично)**

Когато проекторът прожектира съдържание от MHL съвместимото ви интелигентно устройство, можете да използвате дистанционното управление, за да управлявате своето интелигентно устройство.

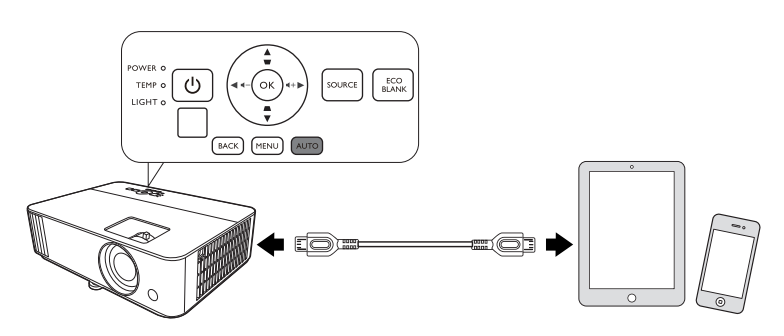

За да влезете в MHL режим, натиснете и задръжте **AUTO** 

**(Автоматично)** на клавиатурата на прожектора за 3 секунди. Клавишите **MHL Zone (MHL зона)** на дистанционното управление са достъпни за управление на вашето смарт устройство.

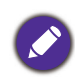

Когато проекторът е в режим MHL, клавиатурата на проектора трябва да е със същото определение на бутоните на дистанционното управление.

## Ефективен обхват на дистанционното управление

Дистанционното управление трябва да бъде държано в рамките на ъгъл от 30 градуса по перпендикуляра на инфрачервения датчик(ци) за дистанционно управление, за да функционира правилно. Разстоянието между дистанционното управление и датчика(ците) не трябва да надхвърля 8 метра (~ 26 фута).

Уверете се, че няма препятствия между дистанционното управление и инфрачервения датчик(ци) на проектора, които биха могли да отклонят инфрачервения лъч.

• Работа с проектора от предната страна • Работа с проектора отгоре

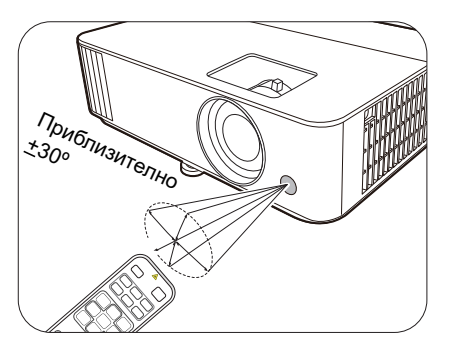

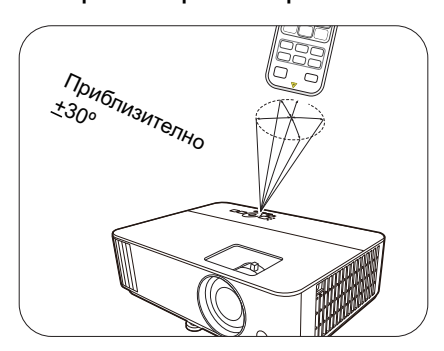

# <span id="page-11-0"></span>**Разполагане на проектора**

# <span id="page-11-1"></span>**Избор на място**

Преди да изберете място за монтаж на вашия проектор, вземете предвид следните фактори:

- Размер и позиция на екрана
- Място на електрическия контакт
- Място и разстояние между проектора и останалата част на оборудването

Можете да разполагате проектора по следните начини.

### 1. **Преден**

поставен на маса пред екрана. Това е най-честият начин за разполагане на проектора, който позволява мобилност и лесно настройване.

### 2. **Заден**

Изберете тази позиция, когато проекторът е Изберете тази позиция, когато проекторът е поставен на маса зад екрана. Обърнете внимание, че е необходим специален заден екран за прожектиране.

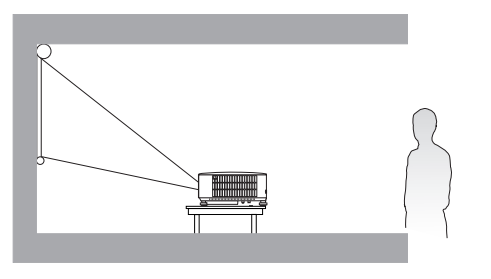

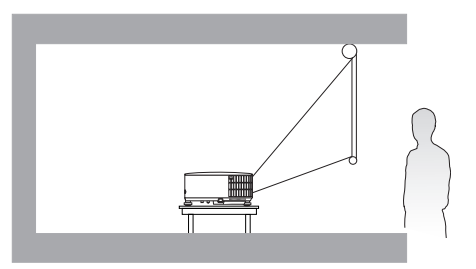

### 3. **Предна, таванна**

Изберете позицията, в която проекторът е окачен с горната част надолу на тавана пред екрана. Закупете комплект за монтаж на таван за проектори на BenQ от Вашия търговски представител, за да осъществите монтаж на тавана.

### 4. **Задна, таванна**

Изберете позицията, в която проекторът е окачен с горната част надолу на тавана зад екрана. Обърнете внимание, че за този вид монтаж е необходим заден екран за прожектиране и набор за монтаж на таван на BenQ.

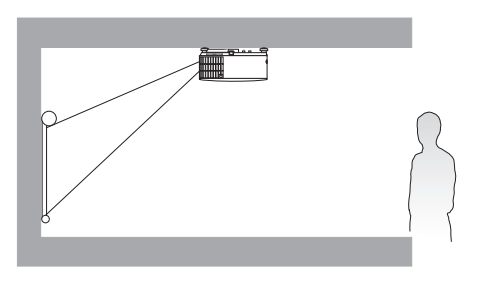

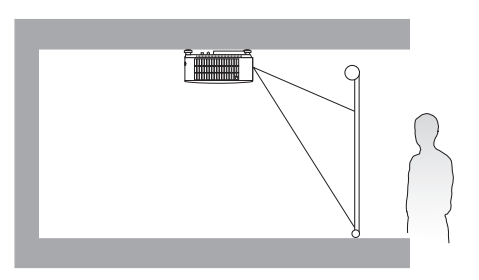

След включване на проектора, отидете в **Осн. Meню - Настройки** > **Инсталиране на проектора**, натиснете ОК и натиснете  $\blacktriangleleft/\blacktriangleright$ , за да изберете настройка.

Можете да използвате **QUICK INSTALL (БЪРЗО ИНСТ.)** на дистанционното управление за достъп до това меню.

# <span id="page-12-0"></span>**Получаване на предпочитания размер на прожектираното изображение**

Разстоянието от прожекционния обектив до екрана, настройката за мащабиране (ако има) и видеоформата оказват влияние върху размера на прожектираното изображение.

## Размери на прожекцията

<span id="page-12-1"></span>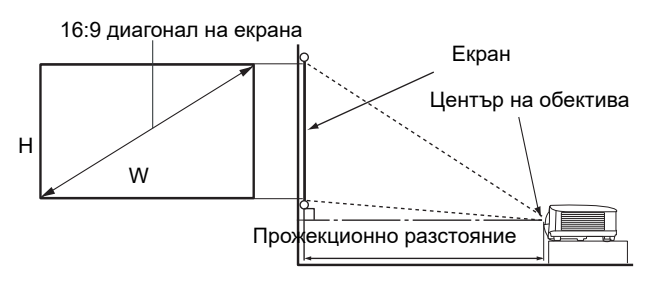

• Аспектното съотношение на екрана е 16:9 и прожектираната картина е в съотношение 16:9

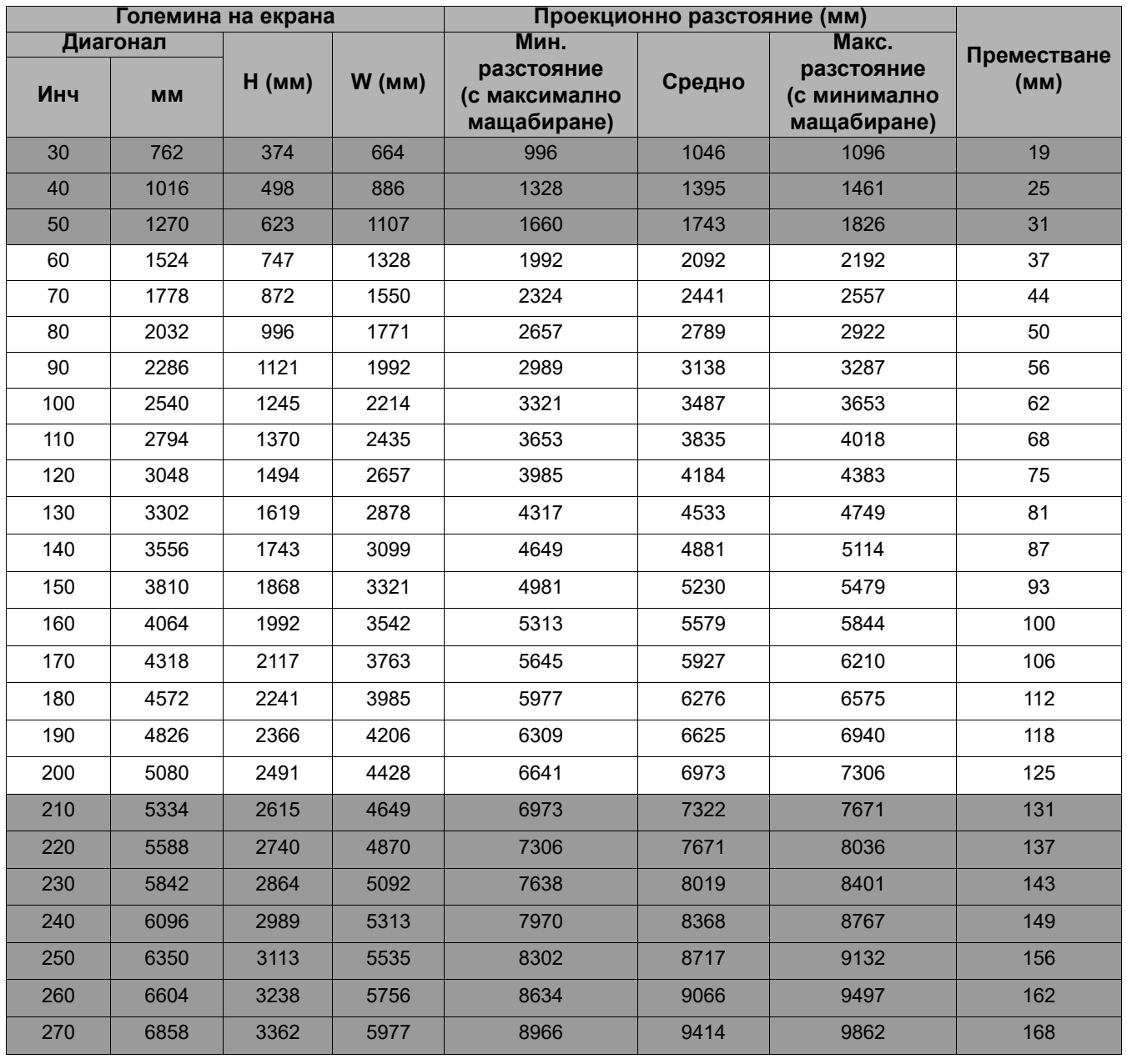

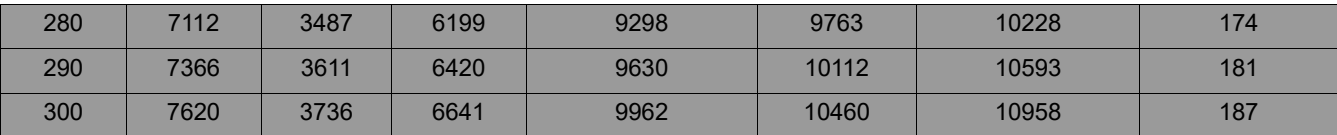

Например, ако използвате 120-инчов екран, препоръчителното разстояние на проекция в "[Средно](#page-12-1)" колоната е 4184 мм.

Ако измереното прожекционно разстояние е 4400 mm, най-близкото съвпадение в колона "[Средно](#page-12-1)" е 4533 mm. Търсенето по този ред, показва че е необходим екран с размер 130" (инча) (около 3,3 m).

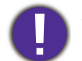

За да оптимизирате качеството на вашата прожекция, предлагаме да направите прожекцията в несива зона.

Всички измервания са приблизителни и може да се различават от действителните размери. Ако възнамерявате да монтирате проектора някъде за постоянно, BenQ препоръчва първо физически да проверите размера на екрана и прожекционното разстояние, като използвате проектора на място преди да го монтирате за постоянно, така че да се отчетат оптичните характеристики на конкретния проектор. Това ще ви помогне при определянето на точната монтажна позиция, така че да прилегне по най-добрия начин на избраното от Вас място за инсталация.

## <span id="page-13-0"></span>**Монтаж на проектора**

Ако възнамерявате да монтирате Вашия проектор, силно препоръчваме употребата на подходящ монтажен комплект на BenQ, който да осигури безопасна инсталация.

Ако използвате монтажен комплект за проектор, който не е от марката BenQ, съществува опасност за безопасността, тъй като проекторът може да падне при евентуално неправилно закрепване, дължащо се на използване на винтове с неправилен габарит или дължина.

## Преди монтажа на проектора

- Поръчайте монтажен комплект на BenQ от същото място, откъдето сте закупили вашия проектор на BenQ.
- BenQ препоръчва да закупите и отделен обезопасителен кабел за устройства за монтаж и да го прикрепите здраво към съответния слот на проектора и основата на монтажната скоба. Това осигурява вторично ограничаване на проектора, ако монтажната скоба се разхлаби.
- Помолете вашия търговски представител да инсталира проектора вместо вас. Ако монтирате проектора сами, той може да падне и да Ви нарани.
- Вземете необходимите предпазни мерки, за да предотвратите падане на проектора например при земетресение.
- Гаранцията не покрива щети в следствие на монтаж на проектора с монтажен комплект на производител, различен от BenQ.
- Вземете под внимание температурата на околната среда, където проекторът се монтира на тавана/стената. Ако се използва печка, температурата в близост до тавана може да е по-висока от очакваното.
- Прочетете ръководството за потребителя на монтажния комплект относно радиуса на действие на въртящия елемент. Затягането с въртящ елемент, с радиус на действие по-висок от препоръчителния, може да доведе до повреда на проектора и последващо падане.
- Уверете се, че контактът на захранването е на достъпна височина, така че да можете лесно да изключите проектора.

## Диаграма за монтаж на таван/стена

Винт за монтаж на таван/стена: M4 (Максимална Д = 25 мм; минимална Д = 20 мм)

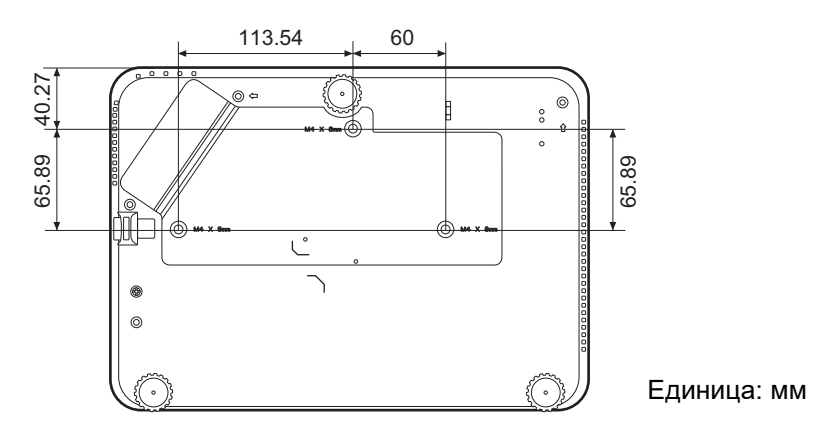

## <span id="page-14-0"></span>**Настройка на прожектираното изображение**

## Настройка на ъгъла на прожектиране

Ако проекторът не е поставен на равна повърхност или екранът и проекторът не са перпендикулярни един спрямо друг, прожектираното изображение е трапецовидно. Можете да регулирате регулиращото краче, за да настроите фино хоризонталния ъгъл.

За да приберете крачетата, завинтете задните регулиращи крачета в обратна посока.

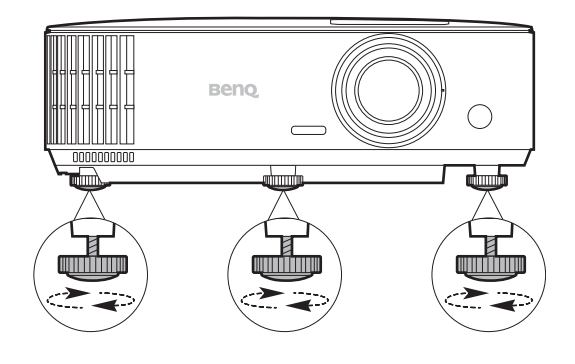

Не гледайте в обектива при включена лампа. Силната светлина на лампата може да причини увреждания на очите.

## Фина настройка на размера и яснотата на изображението

Можете да регулирате прожектираното изображение до желания размер от пръстена за мащабиране.

Изяснете изображението, като въртите пръстена за фокусиране.

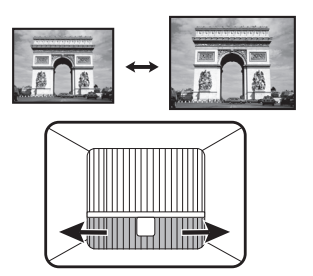

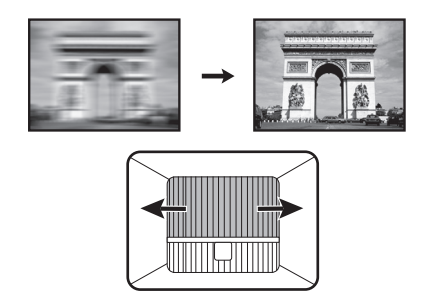

## <span id="page-15-0"></span>Коригиране на трапецовидното изкривяване

Трапецовидното изкривяване се отнася за ситуацията, при която прожектираното изображение се изкривява трапецовидно поради ъглово проектиране.

За да промените това, ще трябва ръчно да го коригирате, като следвате тези стъпки.

- 1. Направете една от следните стъпки за показване на основната страница за коригиране.
	- Натиснете  $\triangle / \triangleleft$  за да включите прожектора.
	- Натиснете на дистанционното управление.
- 2. След **Корекция** се показва страницата за корекция. Натиснете  $\triangle$ , за да коригирате трапецовидното изкривяване в горната част на изображението. Натиснете  $\bigtriangledown$ , за да коригирате трапецовидното изкривяване в долната част на изображението.

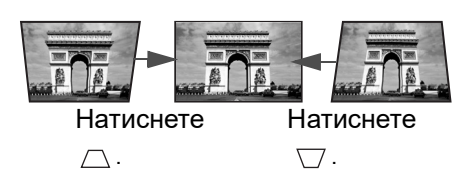

# <span id="page-16-0"></span>**Свързване**

При свързване на източник на сигнал към проектора, се уверете че:

- 1. Преди осъществяване на свързването сте изключили цялото оборудване.
- 2. Използвате подходящи сигнални кабели за всеки от източниците.
- 3. Уверете се, че кабелите са влезли добре.

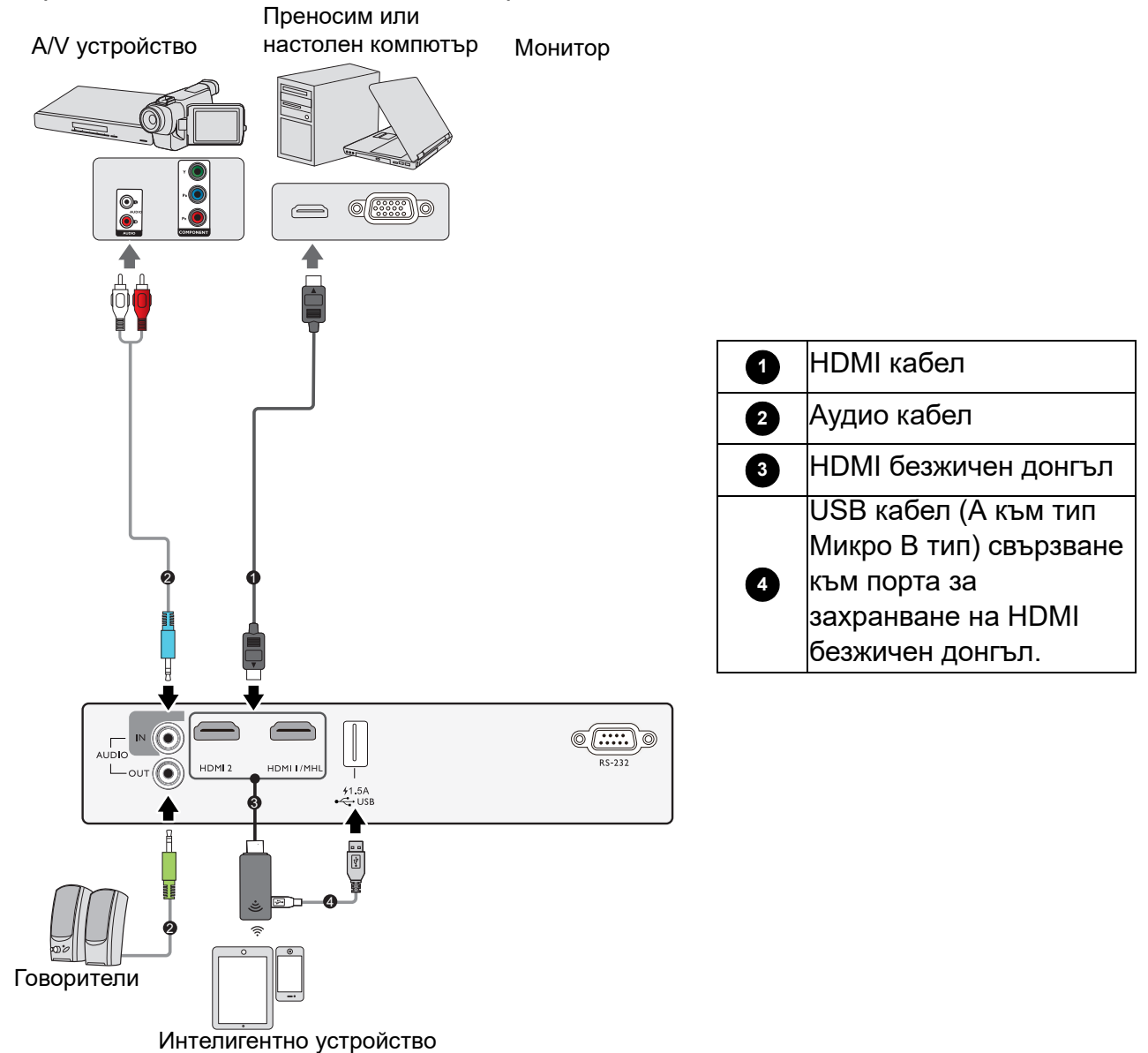

- Някои от кабелите на показаните по-горе начини на свързване не се доставят с проектора (виж [Съдържание](#page-6-1) на доставката на страница 7). Могат да бъдат закупени от магазините за електроника.
- Илюстрациите на свързванията са само за справка. Съединителните жакове отзад на проектора са различни за всеки модел проектор.
- Много преносими компютри не включват външните си видео портове при свързване с проектор. Обикновено клавишните комбинации, като FN + клавиша за функция със символ монитор превключват външния дисплей в състояние включване/изключване. Натиснете едновременно FN и съответния функционален клавиш. Вижте документацията на преносимия компютър, за да видите клавишните комбинации.
- Ако избраното видео изображение не се покаже след включване на проектора и избор на съответния видео източник, проверете дали видео устройството е включено и работи правилно. Проверете още дали сигналните кабели са правилно свързани.

## Свързване на звук

Проекторът има вградени моно високоговорител(и), които са създадени за осигуряване на основни звукови функции при презентиране на данни за бизнес-цели. Не са предназначени за стерео възпроизвеждане, както е при системите за домашно кино. Входните стерео сигнали (ако има такива), се миксират в общоприет моно сигнал през високоговорителя(ите) на проектора.

Вградените високоговорители ще се заглушат, когато се свърже жакът **АУДИО ИЗХОД**.

- Проекторът може да възпроизвежда само смесен моно звук, дори ако входния сигнал е стерео.
- Ако избраното видео изображение не се покаже след включване на проектора и избор на съответния видео източник, проверете дали видео устройството е включено и работи правилно. Проверете още дали сигналните кабели са правилно свързани.

## <span id="page-17-0"></span>**Свързване на интелигентни устройства**

Проекторът може да прожектира съдържанието директно от интелигентно устройство, като използва безжичен донгъл.

### HDMI безжичен донгъл

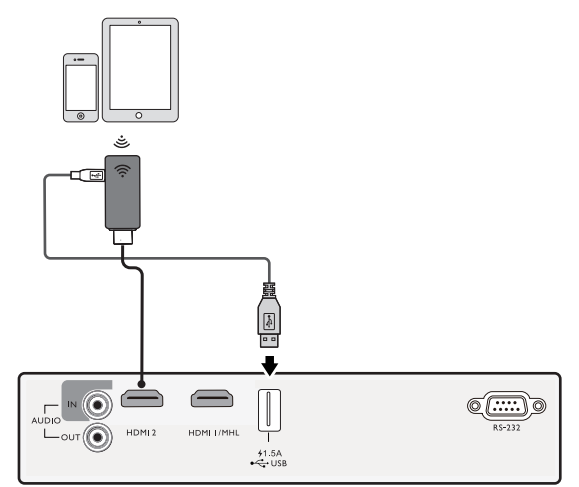

Свържете донгъла към **HDMI** и **USB ТИП-A** портовете на проектора и превключете входния сигнал към **HDMI1/MHL** или **HDMI 2**.

# <span id="page-18-0"></span>**Работа**

# <span id="page-18-1"></span>**Пускане на проектора**

- 1. Включете щепсела в контакта. Включете превключвателя на захранващия контакт (където има такъв). Индикаторът за захранване на проектора светва в оранжево след включване на захранването.
- 2. Натиснете (<sup>I</sup>) на проектора или **по** на дистанционното управление, за стартиране на проектора. Светлинният индикатор за захранване премигва в зелено и остава да свети по време на работа на проектора.

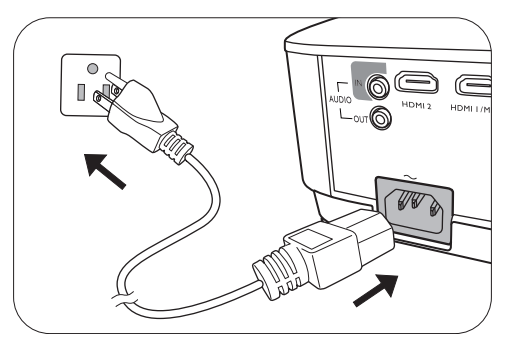

Процедурата по стартиране отнема около 30 секунди. На по-късен етап от стартирането, се прожектира начална емблема.

(Ако е необходимо) Завъртете пръстена на фокуса, за да регулирате яснотата на изображението.

- 3. Ако включвате проектора за пръв път, се появява съветникът за настройка, за да ви направлява при настройката на проектора. Ако вече сте направили това, прескочете тази стъпка и преминете към стъпка 5.
	- Използвайте клавишите със стрелки (</br>//> /// + на проектора или дистанционното управление за придвижване в елементите на менюто.
	- Използвайте **OK**, за да потвърдите избрания елемент от менюто.
	- Снимките на съветника за настройка по-долу в това ръководство са само за справка и може да се различават от **действителната конструкция.**

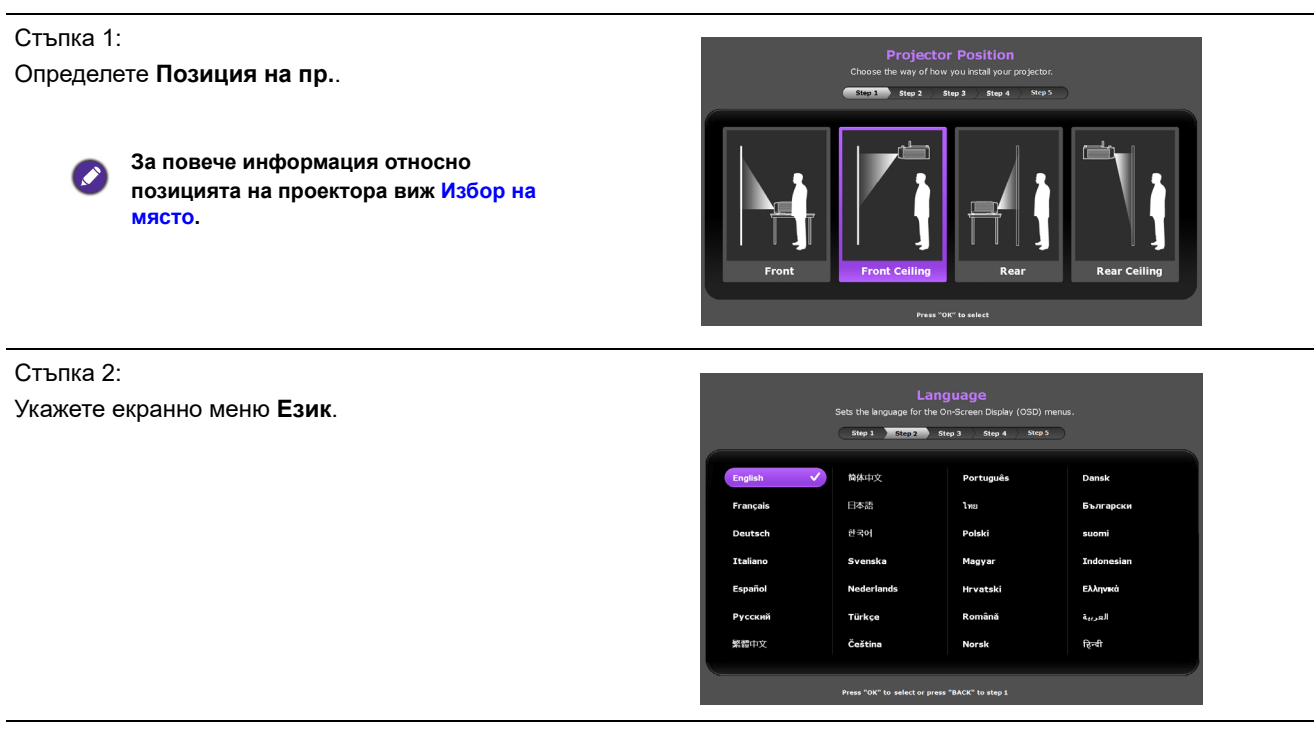

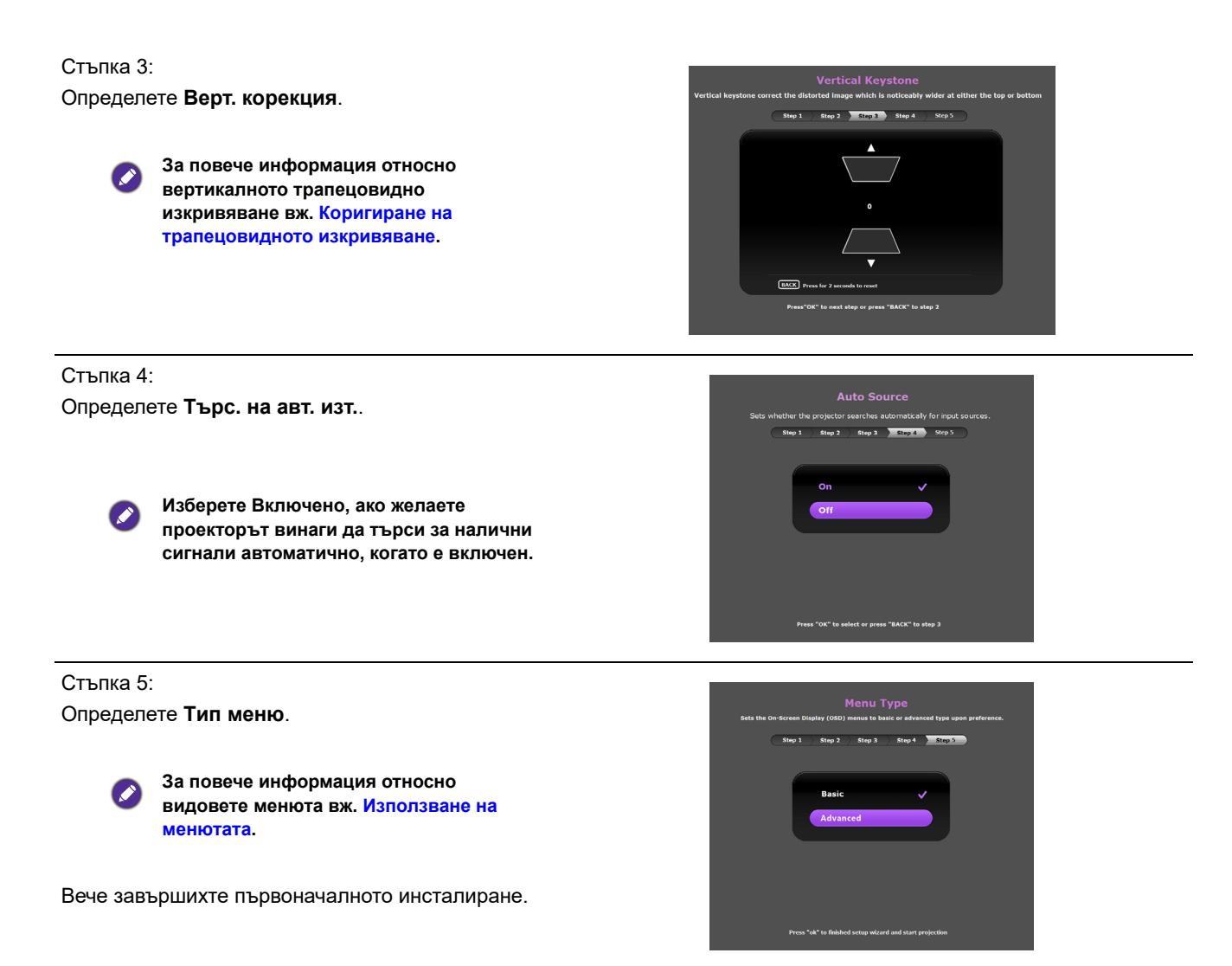

- 4. Ако ви бъде подсказано да въведете парола, натиснете клавишите стрелки, за да въведете 6-цифрена парола. Виж [Използване](#page-21-1) на функцията за парола на страница [22.](#page-21-1)
- 5. Включете цялото свързано оборудване.
- 6. Проекторът ще започне да търси входни сигнали. Наличният в момента сканиран входен сигнал се показва. Ако проекторът не разпознае валиден сигнал, се показва съобщението "No Signal" ("Няма сигнал") до намиране на входен сигнал.

Можете също да натиснете **SOURCE (ИЗТОЧНИК)**, за да изберете желания входен сигнал. Виж [Превключване](#page-23-0) на входния сигнал на страница 24.

- Моля, използвайте оригиналните аксесоари (например захранващ кабел), за да избегнете възможни опасности, като токов удар и пожар.
- Ако проекторът е нагорещен от предишно използване, той включва охлаждащия вентилатор за около 90 секунди, преди да се подаде захранване към лампата.
- Снимките на съветника за настройка по-долу са само за справка и може да се различават от действителната конструкция.
- Ако честотата/разделителната способност на входния сигнал надхвърли работния обхват на проектора, се изписва съобщението "Out of Range" ("Извън обхват") на празен екран. Сменете на входен сигнал, който е съвместим с разделителната способност на проектора или понижете настройките за входен сигнал. Виж Схема на [синхронизация](#page-46-0) на страница 47.
- Ако не се открие сигнал в продължение на 3 минути, проекторът автоматично влиза в режим на икономия.

## <span id="page-20-0"></span>**Използване на менютата**

Проекторът разполага с 2 вида екранни менюта (OSD), които позволяват различни регулировки и настройки.

- **Осн.** Екранно меню: осигурява основни функции на менюто. (Вж. Осн. меню на [страница](#page-29-0) [30](#page-29-0))
- **Разширени** Екранно меню: осигурява пълни функции на менюто. (Вж. [Разширени](#page-31-0) меню на [страница](#page-31-0) 32)

За да влезете в OSD менюто, натиснете **MENU (MEНЮ)** на проектора или дистанционното управление.

- Използвайте клавишите със стрелки  $(\triangle/\triangledown/\triangle)$  на проектора или дистанционното управление за придвижване в елементите на менюто.
- Използвайте **OK** на проектора или дистанционното управление, за да потвърдите избрания елемент от менюто.

Първият път, когато използвате проектора (след приключване на първоначалната настройка), се появява основно екранно меню.

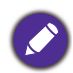

Снимките на екранните менюта по-долу в това ръководство са само за справка и може да се различават от действителния дизайн.

По-долу е даден преглед на екранно меню **Осн.**.

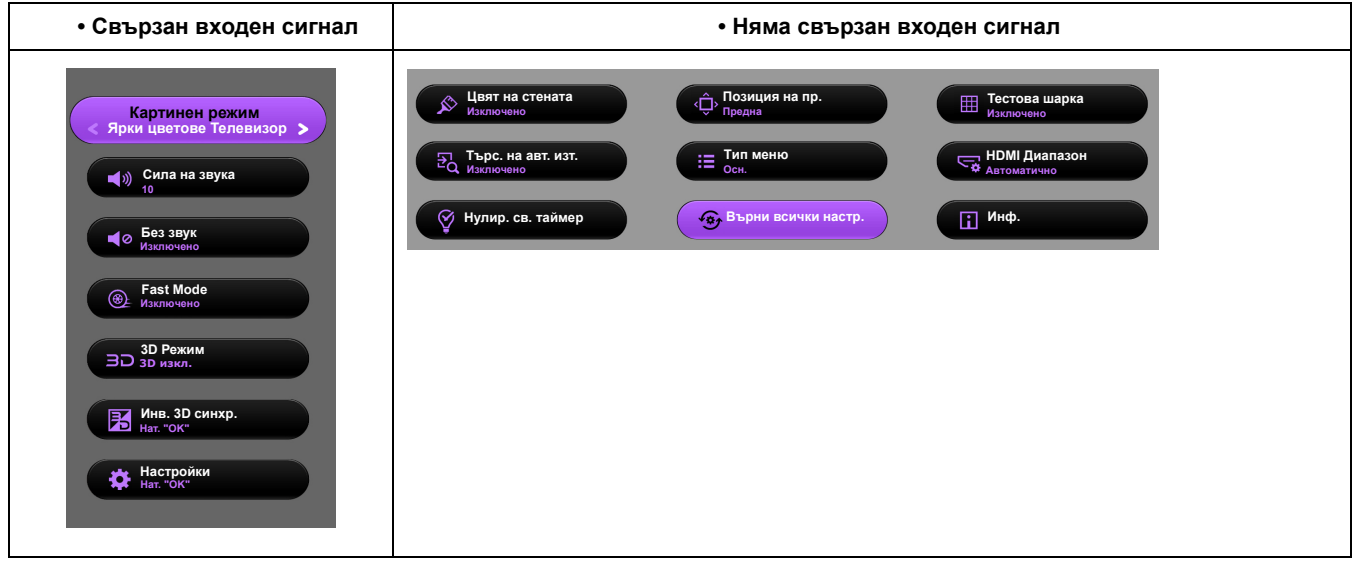

Ако възнамерявате да превключвате от екранно меню **Осн.** в екранно меню **Разширени**, следвайте инструкциите по-долу:

- 1. Отидете на **Осн. Meню Настройки** > **Тип меню** и натиснете **OK**.
- 2. Натиснете ▲/▼ за избор Разширени и натиснете ОК. Вашият прожектор ще превключи на **Разширени** OSD меню.

По-долу е даден преглед на екранно меню **Разширени**.

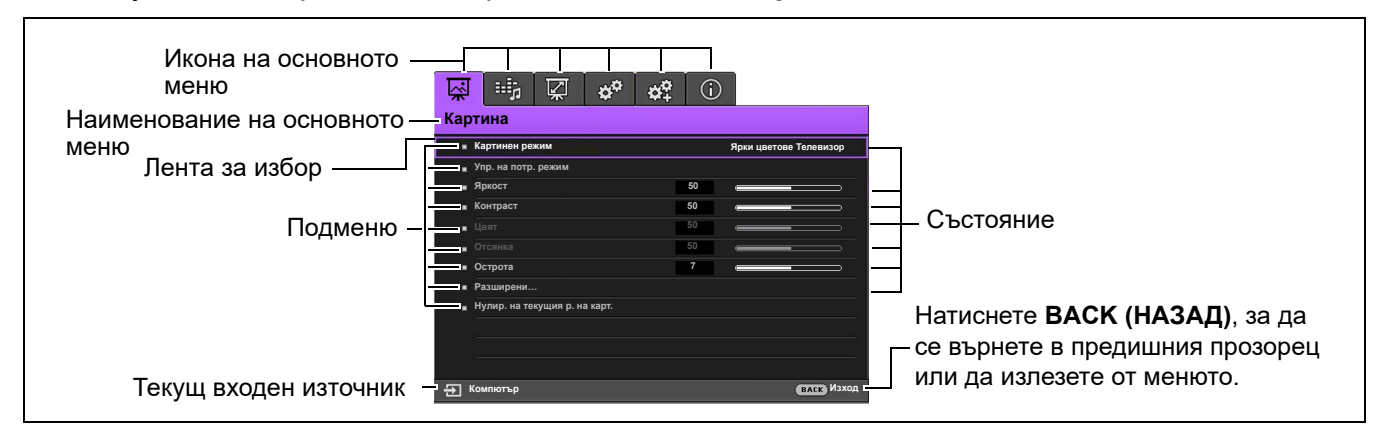

По същия начин, когато искате да превключвате от екранно меню **Разширени** в екранно меню **Осн.**, следвайте инструкциите по-долу:

- 1. Отидете в **Разширени Меню СИСТЕМНА НАСТРОЙКА: Основни** > **Настройки на меню** и натиснете **OK**.
- 2. Маркирайте **Тип меню** и натиснете ⊲/►, за да изберете Осн.. Вашият прожектор ще превключи на **Осн.** OSD менюто.

## <span id="page-21-0"></span>**Захващане на проектора**

## Използване на захващаща блокировка на кабела

Проекторът трябва да бъде инсталиран на безопасно място, за да се предотврати кражба. Ако това е невъзможно, закупете защитно устройство за монтаж, за да обезопасите проектора. Отворът за монтажно устройство се намира на задната страна на проектора. Виж елемент [15](#page-7-1) на [страница](#page-7-0) 8.

Обезопасителният монтажен кабел обикновено представлява комбинация от бутон(и) и блокировка. Вижте документацията на блокировката, за да разберете как да я използвате.

## <span id="page-21-1"></span>Използване на функцията за парола

### Задаване на парола

- 1. Отидете в **Разширени Меню СИСТЕМНА НАСТРОЙКА: Разширени** > **Парола**. Натиснете **OK**. Показва се страницата **Парола**.
- 2. Маркирайте **Промяна на паролата** и натиснете **OK**.
- 3. Четирите клавиши със стрелки  $(\triangle, \triangleright, \triangleright, \triangleleft)$ съответстват на 4 последователни цифри (1, 2, 3, 4). В зависимост от паролата, която искате да въведете, натискайте клавишите-стрелки, за да въведете шестте знака на паролата.
- 4. Потвърдете новата парола като я въведете отново. След като зададете паролата, екранното меню (OSD) се връща в страницата **Парола**.

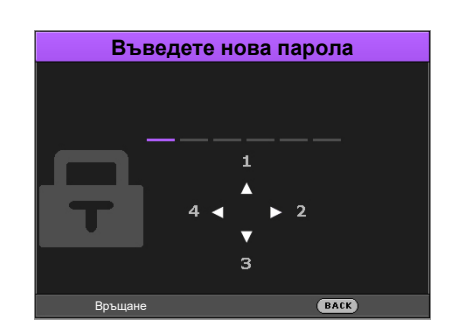

5. За да активирате функцията **Заключване при Включено Положение**, натиснете / , за да маркирате **Заключване при Включено Положение** и натиснете / , за да изберете **Включено**. Въведете паролата отново.

- Въвежданите цифри се показват като звездички на екрана. Запишете си избраната парола и я съхранявайте на сигурно място след задаването й, за да бъде налична в случай, че я забравите.
- След като зададете парола и активирате заключване при включване, проекторът не може да бъде използван, освен при въвеждане на съответната парола при всяко стартиране.

## Ако забравите паролата

Ако въведете погрешна парола, се показва съобщение за грешка при въвеждане на паролата, последвано от съобщението **Въведи текущата парола**. Ако изобщо не си спомняте паролата, можете да използвате процедурата за възстановяване на парола. Виж Процедура за [напомняне](#page-22-0) на паролата на страница 23.

**• В екранното меню Разширени • В екранното меню Осн.**

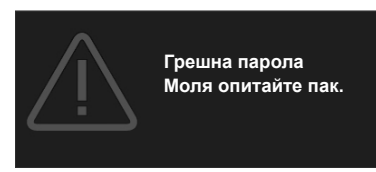

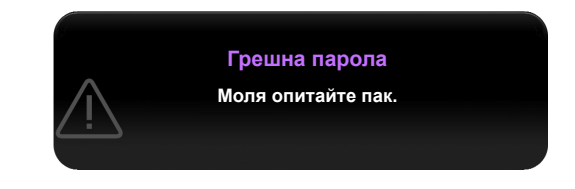

Ако въведете неправилна парола 5 поредни пъти, проекторът за кратко се изключва автоматично.

### <span id="page-22-0"></span>Процедура за напомняне на паролата

- 1. Натиснете и задръжте **AUTO (Автоматично)** за 3 секунди. Проекторът показва на екрана кодиран номер.
	- **В екранното меню Разширени В екранното меню Осн.**
- 

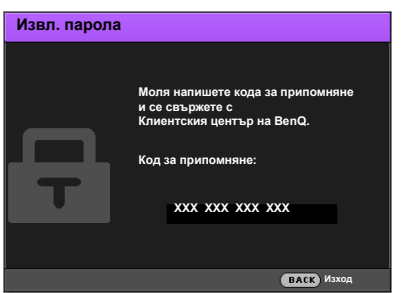

- **Извл. парола XXX XXX XXX XXX Моля напишете кода за припомняне и се свържете с Клиентския център на BenQ. Код за припомняне:**
- 2. Запишете номера и изключете проектора.
- 3. Потърсете помощ от местния сервизен център на BenQ за декодиране на номера. Може да се наложи да представите доказателство за покупката на проектора, за да потвърдите, че сте упълномощения собственик на проектора.

### Смяна на паролата

- 1. Отидете в **Разширени Меню СИСТЕМНА НАСТРОЙКА: Разширени** > **Парола**. Натиснете **OK**. Показва се страницата **Парола**.
- 2. Маркирайте **Промяна на паролата** и натиснете **OK**. Появява се съобщението **"Въведи текущата парола"**.
- 3. Въведете старата парола.
	- Ако паролата е правилна, се показва друго съобщение **"Въведете нова парола"**.
	- Ако паролата е неправилна, се показва съобщение за грешна парола и се изписва съобщение за повторен опит **"Въведи текущата парола"**. Можете да натиснете **BACK (НАЗАД)**, за да откажете смяната, или да опитате друга парола.
- 4. Въведете нова парола.

5. Потвърдете новата парола като я въведете отново.

### Смяна на паролата

- 1. Отидете в **Разширени Меню Настройки** > **Настройки за Защита** > **Промяна на паролата**.
- 2. Натиснете **OK**. Появява се съобщението **"Въведи текущата парола"**.
- 3. Въведете старата парола.
	- Ако паролата е правилна, се показва друго съобщение **"Въведете нова парола"**.
	- Ако паролата е неправилна, се показва съобщение за грешна парола и се изписва съобщение за повторен опит **"Въведи текущата парола"**. Можете да натиснете **BACK (НАЗАД)**, за да откажете смяната, или да опитате друга парола.
- 4. Въведете нова парола.
- 5. Потвърдете новата парола като я въведете отново.

### Деактивиране на функцията за парола

За деактивиране на защитата с парола, отидете в **Разширени Меню - СИСТЕМНА НАСТРОЙКА: Разширени** > **Парола** > **Заключване при Включено Положение** и натиснете / , за да изберете **Изключено.** Появява се съобщението **"Въведи текущата парола"**. Въведете текущата парола.

- Ако паролата е правилна, OSD менюто се връща на страница **Настройки за Защита**. При следващото пускане на проектора не е необходимо да въвеждате паролата.
- Ако паролата е неправилна, се показва съобщение за грешна парола и се изписва съобщение за повторен опит **"Въведи текущата парола"**. Можете да натиснете **BACK (НАЗАД)**, за да откажете смяната, или да опитате друга парола.

Въпреки че функцията за парола е деактивирана, е необходимо да запазите старата парола, ако желаете да активирате отново функцията за парола чрез въвеждане на старата парола.

## <span id="page-23-0"></span>**Превключване на входния сигнал**

Проекторът може да бъде едновременно включен към различни източници на сигнал. В даден момент, обаче, е възможно показване само на един екран. При стартиране проекторът извършва автоматично търсене на наличните сигнали.

Уверете се, че меню **Разширени Меню - СИСТЕМНА НАСТРОЙКА: Основни** > **Търс. на авт. изт.** меню е **Включено**, ако желаете проекторът да търси автоматично сигнали.

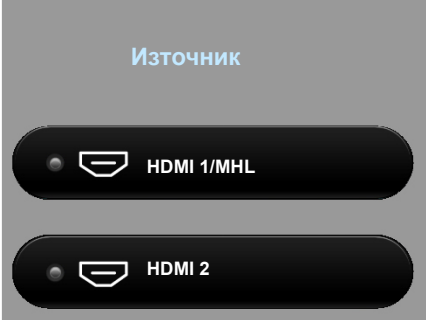

За да изберете източник:

- <span id="page-23-1"></span>1. Натиснете **SOURCE (ИЗТОЧНИК)**. Появява се лента за избор на източник.
- <span id="page-23-2"></span>2. Натискайте **/** , докато бъде избран желания сигнал и натиснете **OK**.

След като веднъж бъде разпозната, избраната информация за източника се показва за няколко секунди в ъгъла на екрана. Ако към проектора са включени повече източници на сигнал, повтаряйте стъпки [1-](#page-23-1)[2](#page-23-2) за търсене на останалите сигнали.

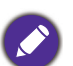

• Нивото на яркост на прожектираното изображение се променя при превключване между наличните входни сигнали.

• За най-добри резултати при показване е необходимо да изберете и използвате входен сигнал, който работи при основната разделителна способност на проектора. Останалите разделителни способности се мащабират от проектора, в зависимост от настройката "aspect ratio" (пропорция) и е възможно изкривяване на някои изображения или загуба на яснота на картината. Виж [Пропорция](#page-34-0) на страница 35.

## <span id="page-24-0"></span>**Изключване на проектора**

- 1. Натиснете ( ) на проектора или **о** на дистанционното управление и на дисплея ще се покаже подканващо съобщение за потвърждение. Съобщението изчезва, ако не отговорите в рамките на няколко секунди.
- 2. Натиснете  $\Phi$  или в втори път. Индикаторът за захранване примигва в оранжево, а лампата на проектора се изключва. Вентилаторите продължават да работят около 90 секунди, за да охладят проектора.

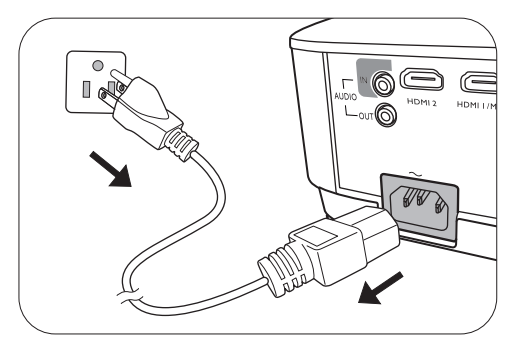

- 3. След като процесът на захранването приключи, индикаторът за захранването свети постоянно в оранжево и вентилаторите спират. Извадете захранващия кабел от контакта.
	- Проекторът не изпълнява команди по време на процес на охлаждане с цел защита на лампата.
	- За да съкратите времето за охлаждане, можете да използвате функцията за бързо охлаждане. Виж Бързо [охлаждане](#page-36-0) на страница 37.
	- Избягвайте да включвате проектора веднага след като го изключите, тъй като прекомерната топлина може да скъси експлоатационния срок на лампата.
	- Резултатите за експлоатационния срок на лампата може да варират в зависимост от условията на околната среда и употребата.

## <span id="page-24-1"></span>**Директно изключване на захранването**

Кабелът за променливотоковото захранване може да се издърпа от контакта веднага след като се изключи проекторът. За да предпазвате лампата, изчаквайте около 10 минути, преди да пускате отново проектора. Ако опитвате да пуснете повторно проектора, вентилаторите може да работят в течение на няколко минути, за да охлаждат.

В такива случаи натиснете  $(\cdot)$  или  $(\cdot)$  отново, за да стартирате проектора след спиране на вентилаторите и индикаторът за захранване светва оранжево.

# <span id="page-25-0"></span>**Работа на менюто**

Обърнете внимание, че екранните менюта (OSD) са различни, в зависимост от избрания тип на сигнала и модела проектор, който използвате.

Елементите на менюто са налични, когато прожекционният апарат разпознае поне един валиден сигнал. Ако към проектора не бъде свързано оборудване или не се разпознава входен сигнал, се показват само някои елементи на менюто.

## <span id="page-25-1"></span>**Система на менюто**

## Основно меню

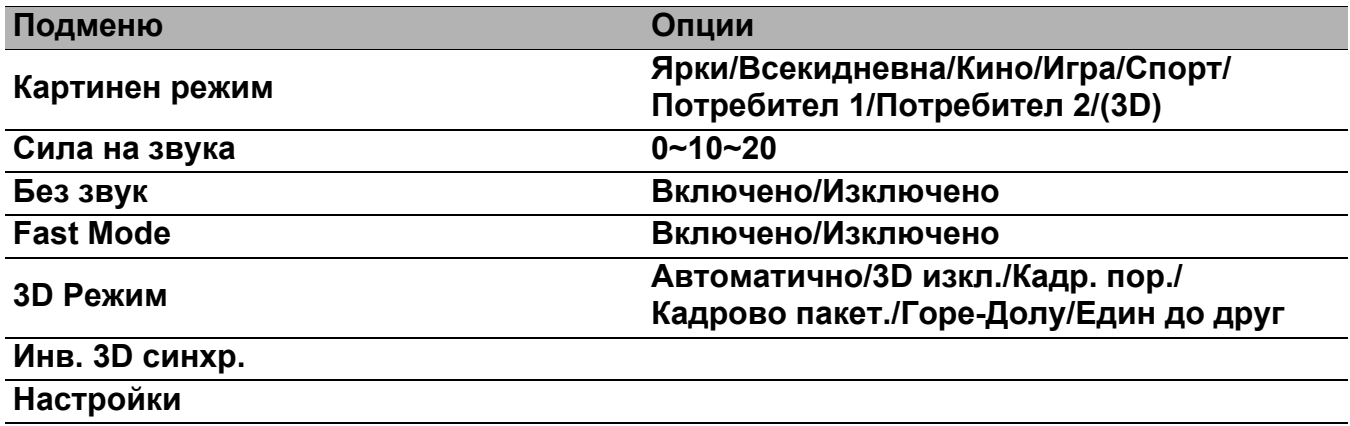

# Разширено меню

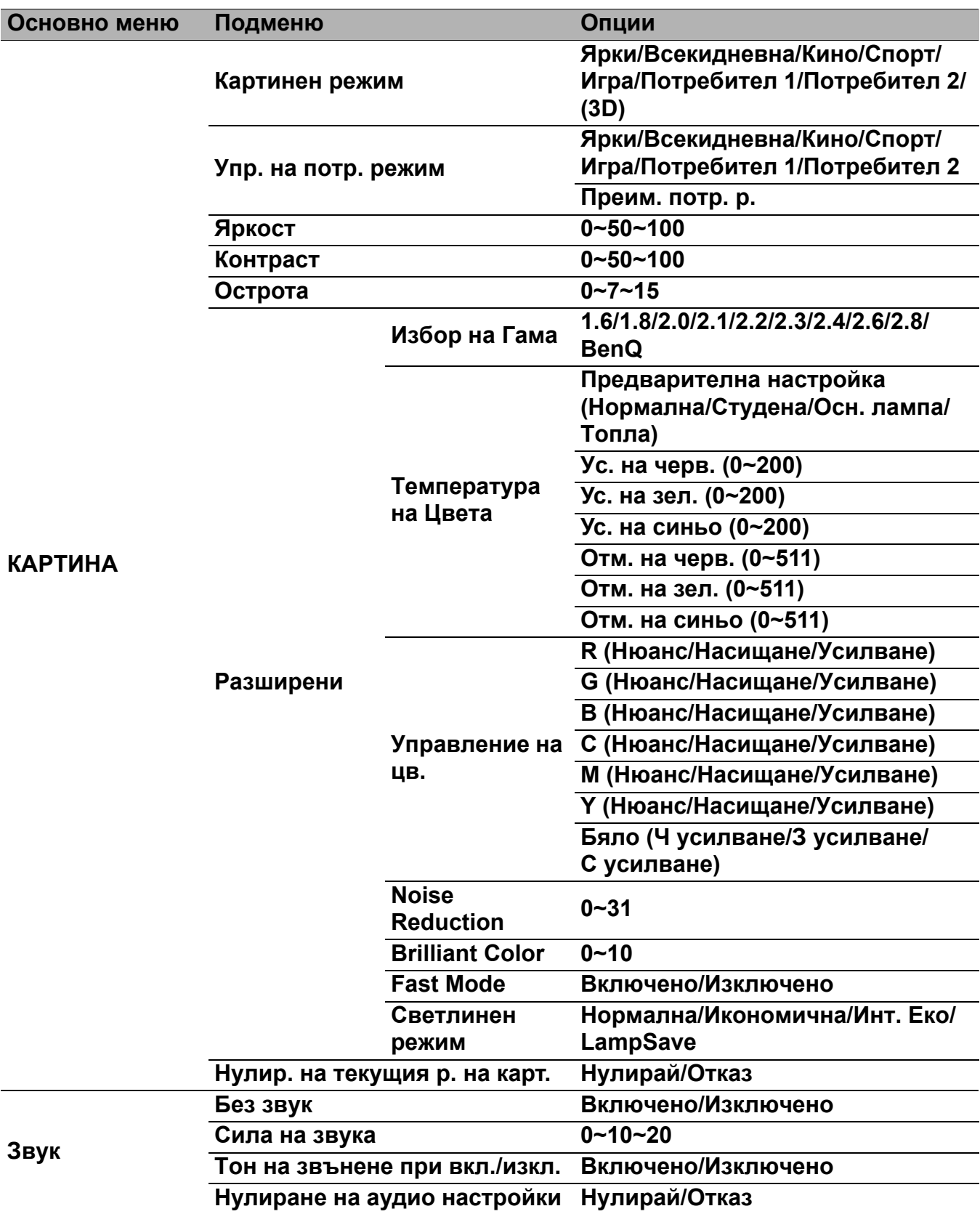

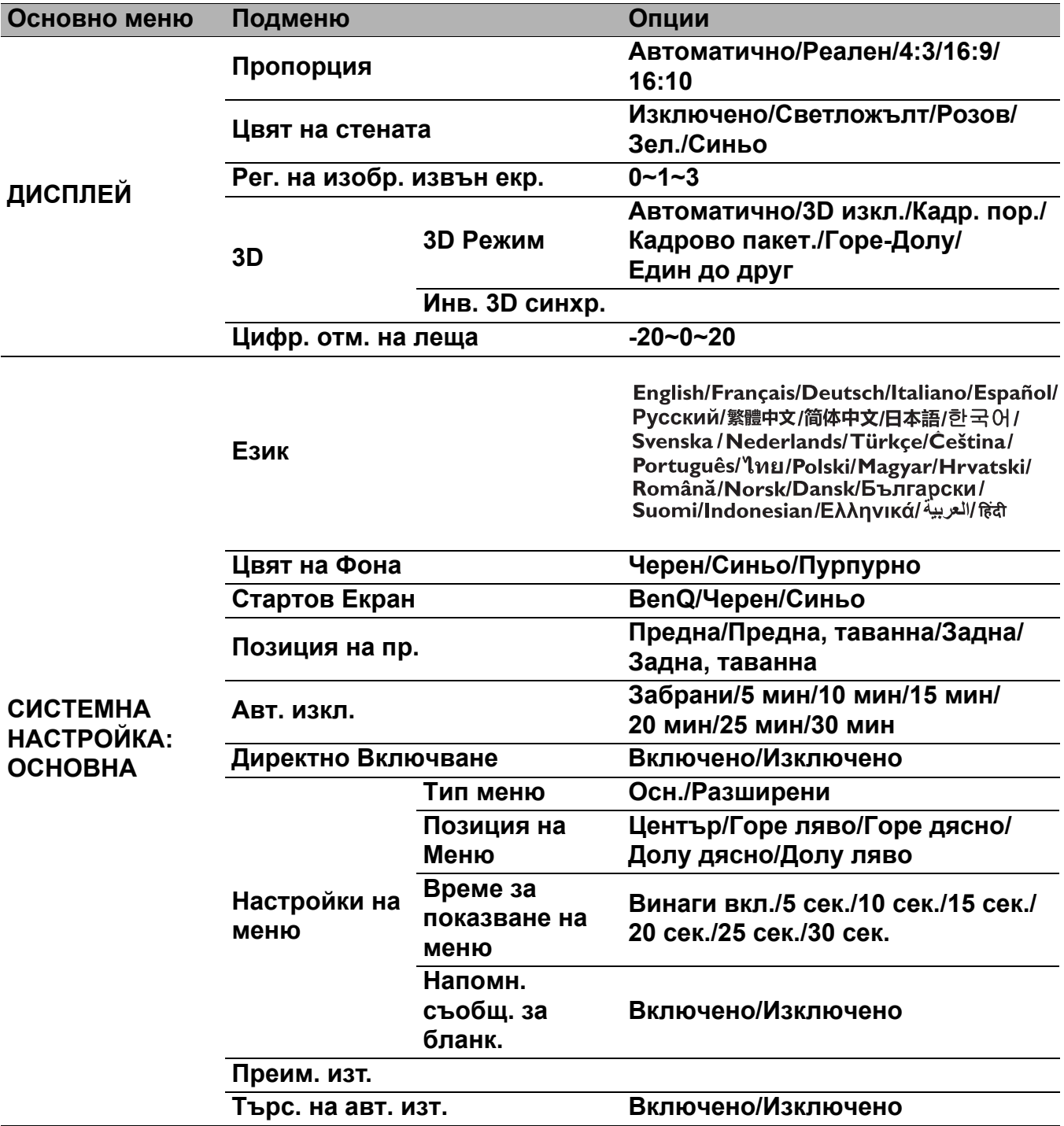

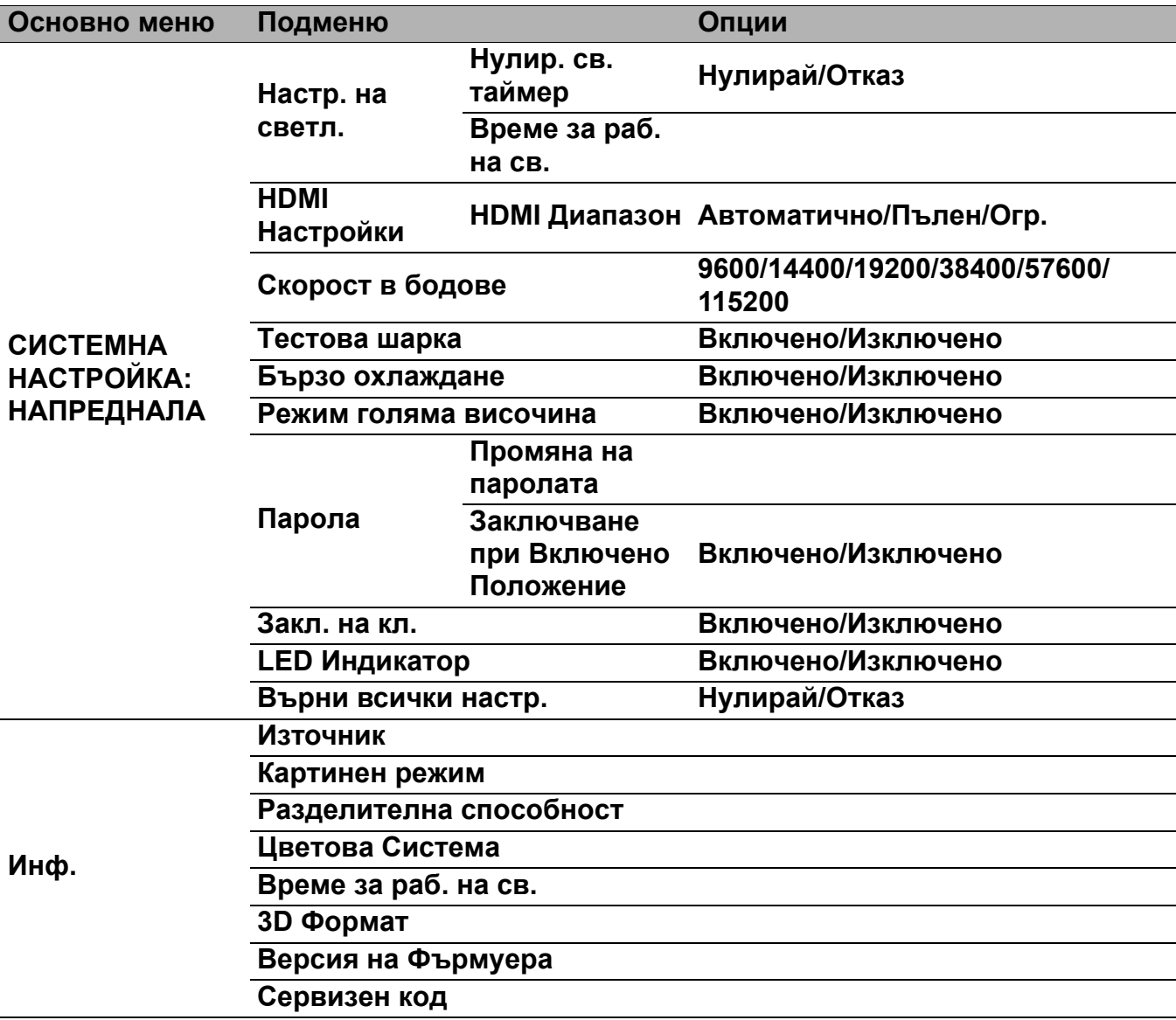

# <span id="page-29-0"></span>**Осн. меню**

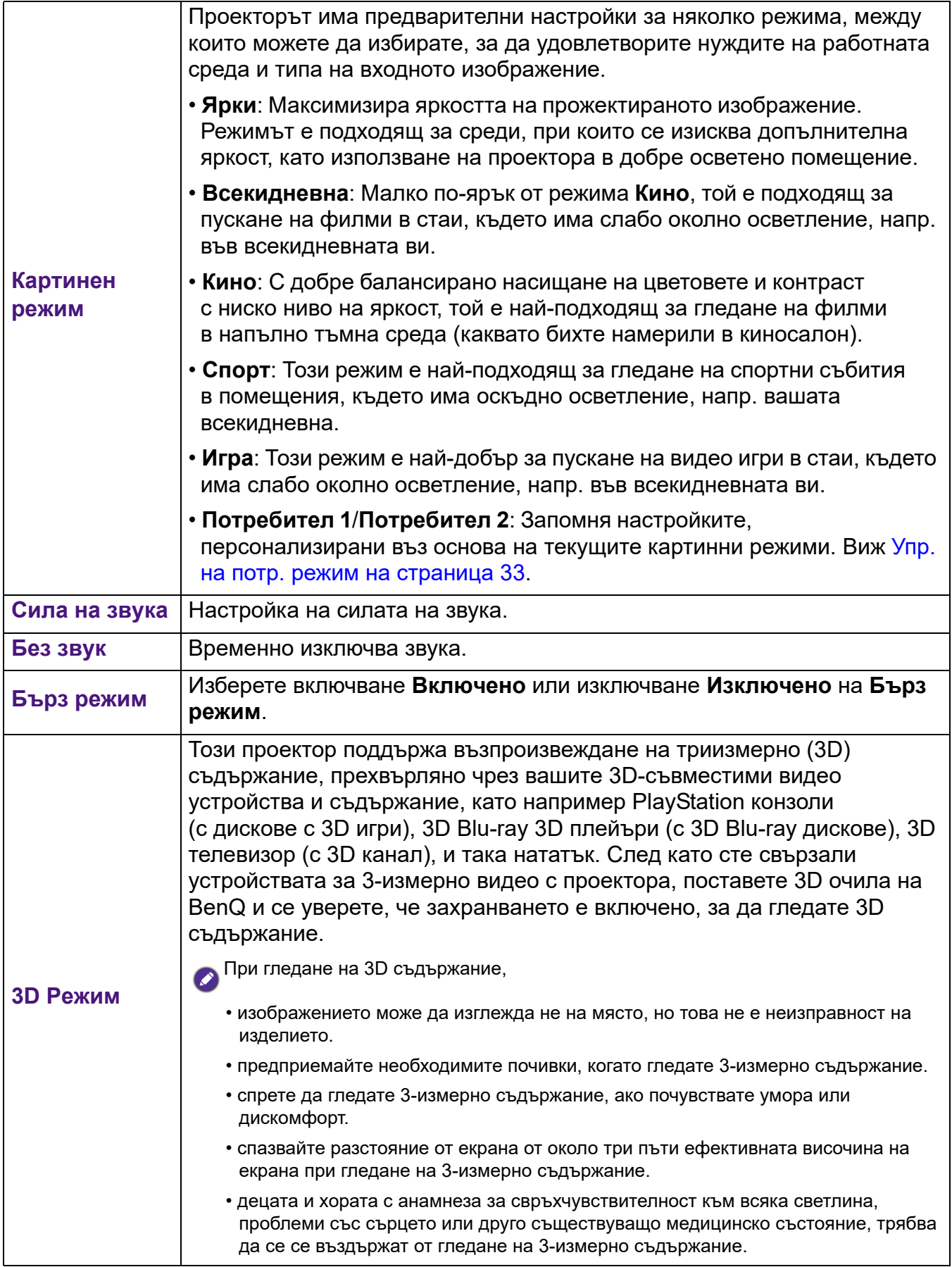

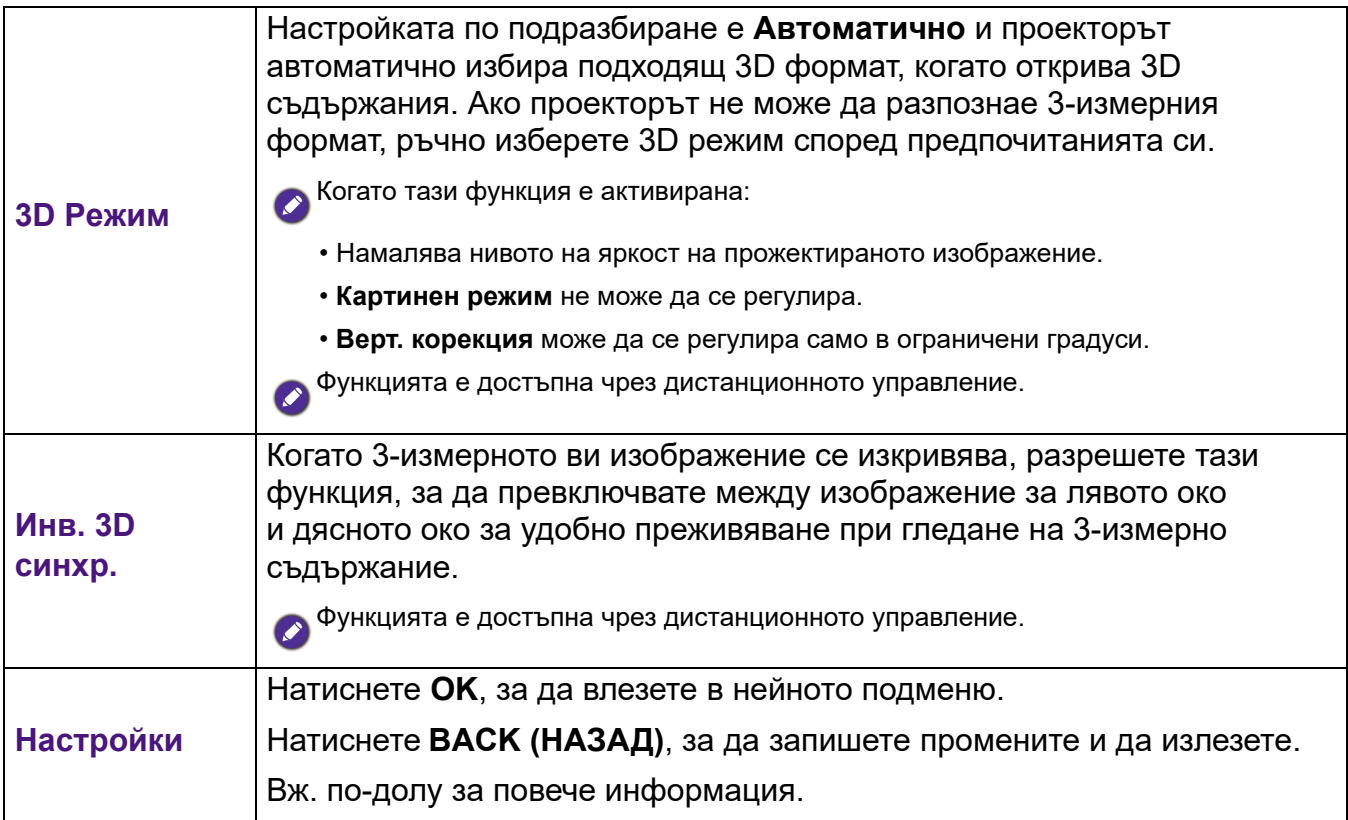

# <span id="page-31-0"></span>**Разширени меню**

## **Картина**

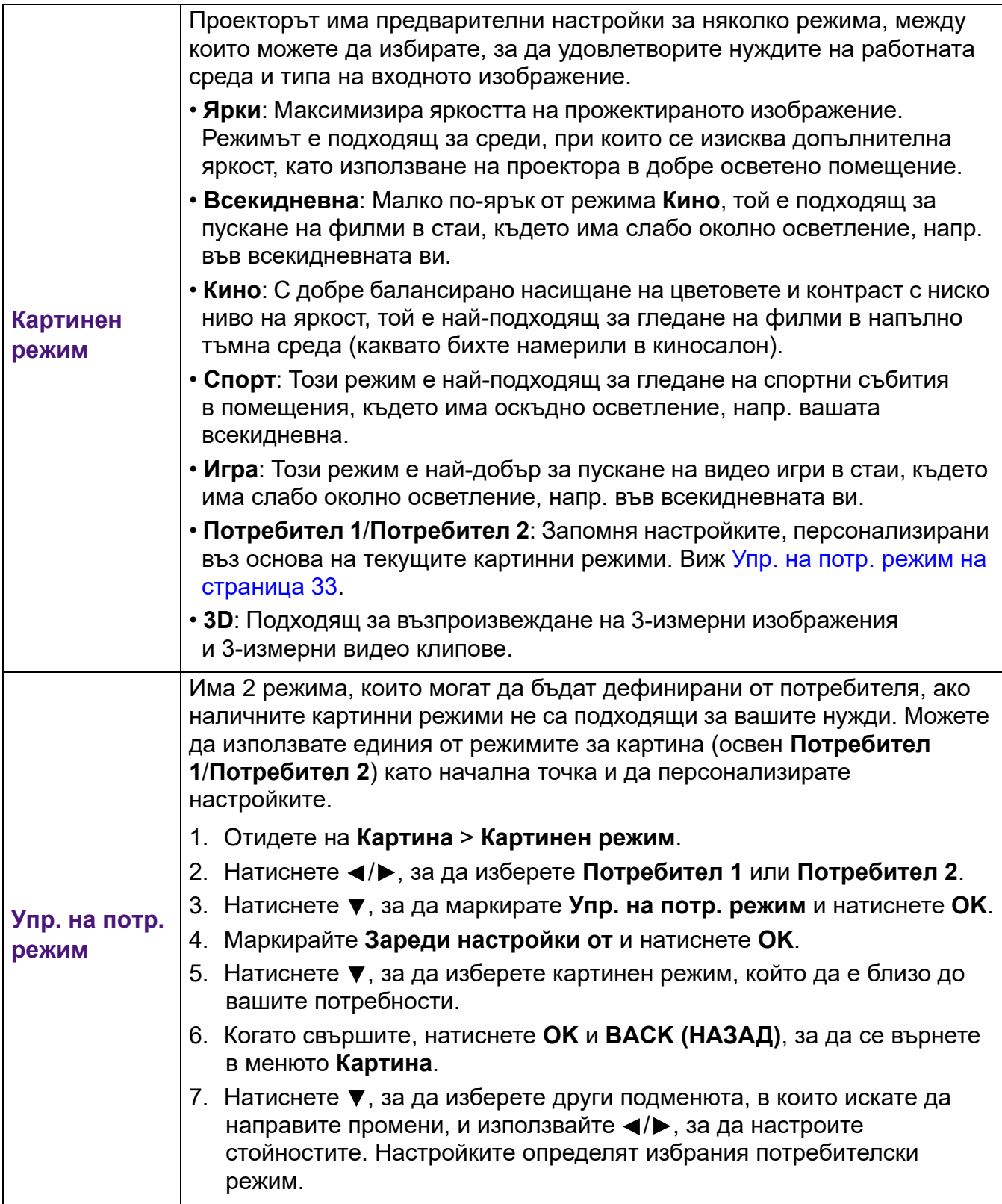

<span id="page-32-0"></span>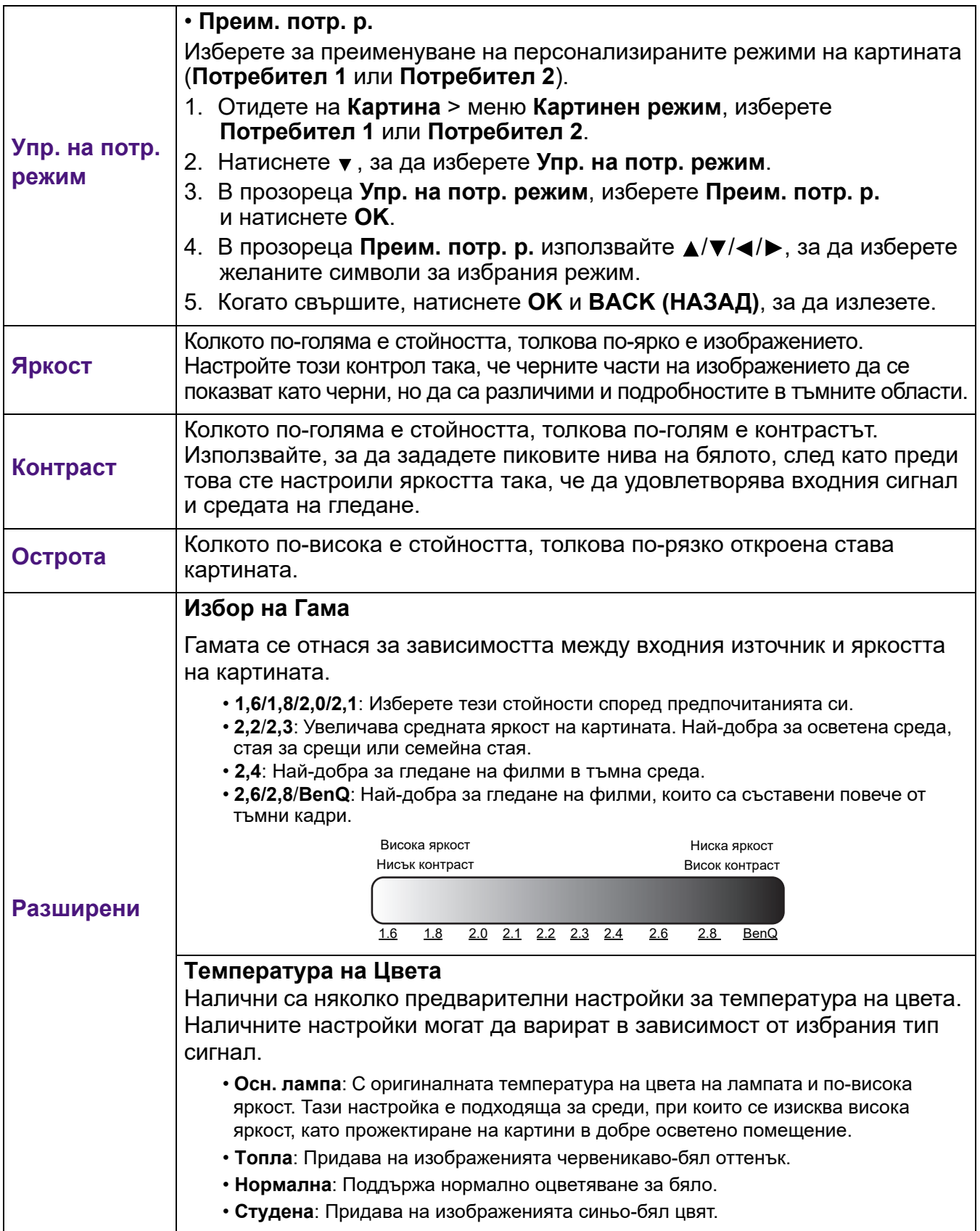

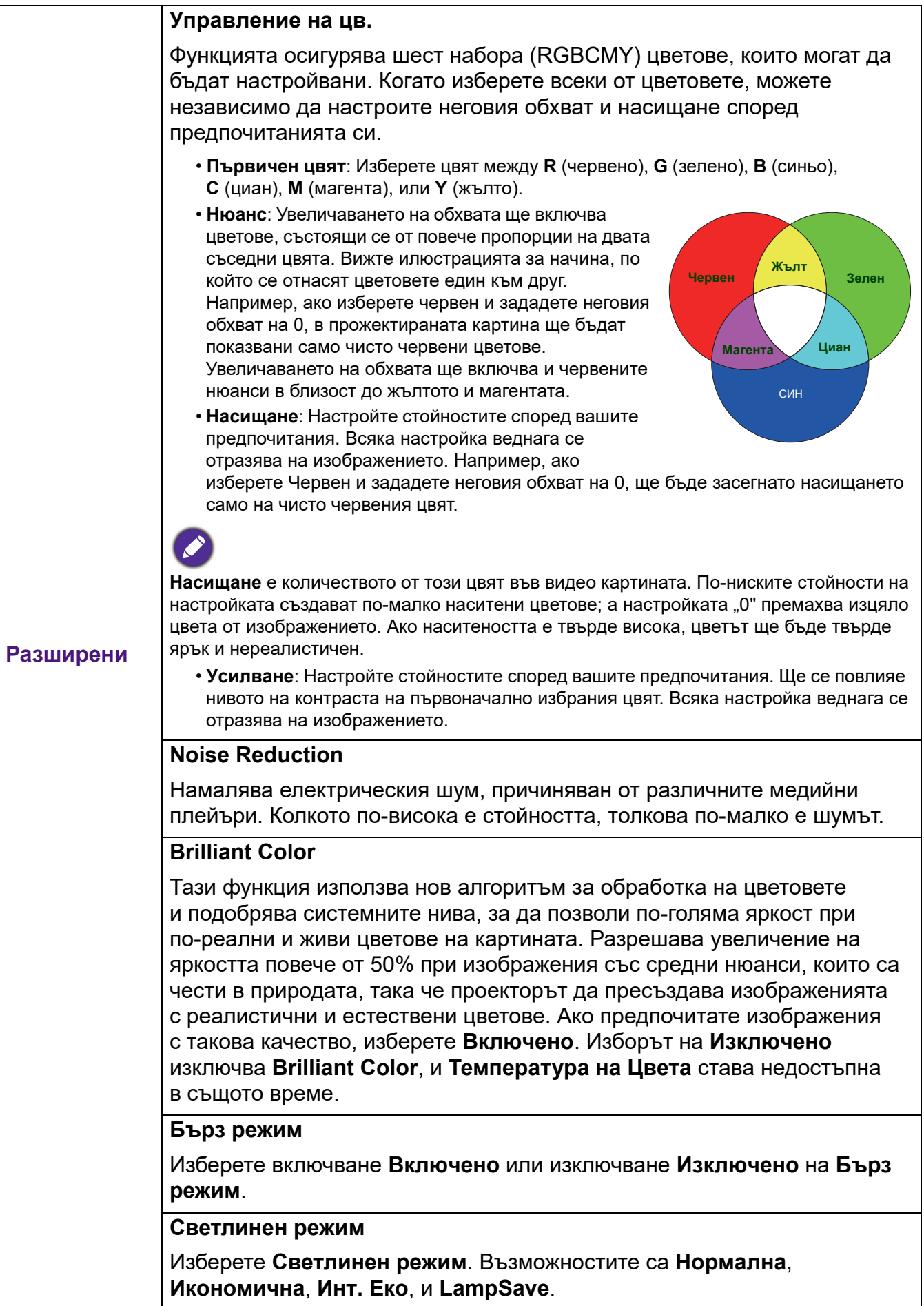

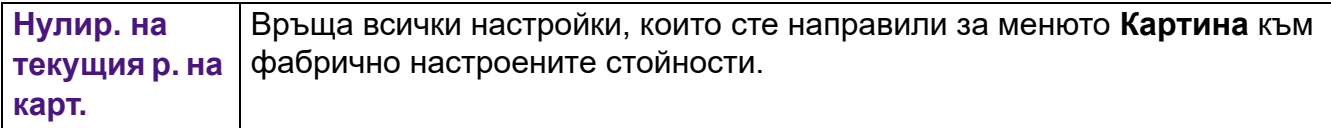

# **Звук**

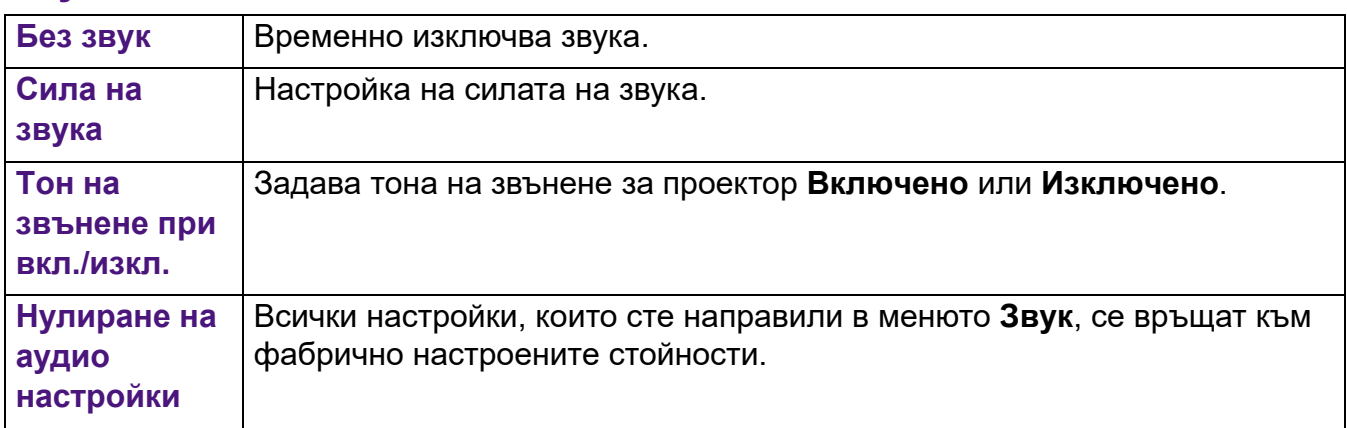

# **Дисплей**

<span id="page-34-0"></span>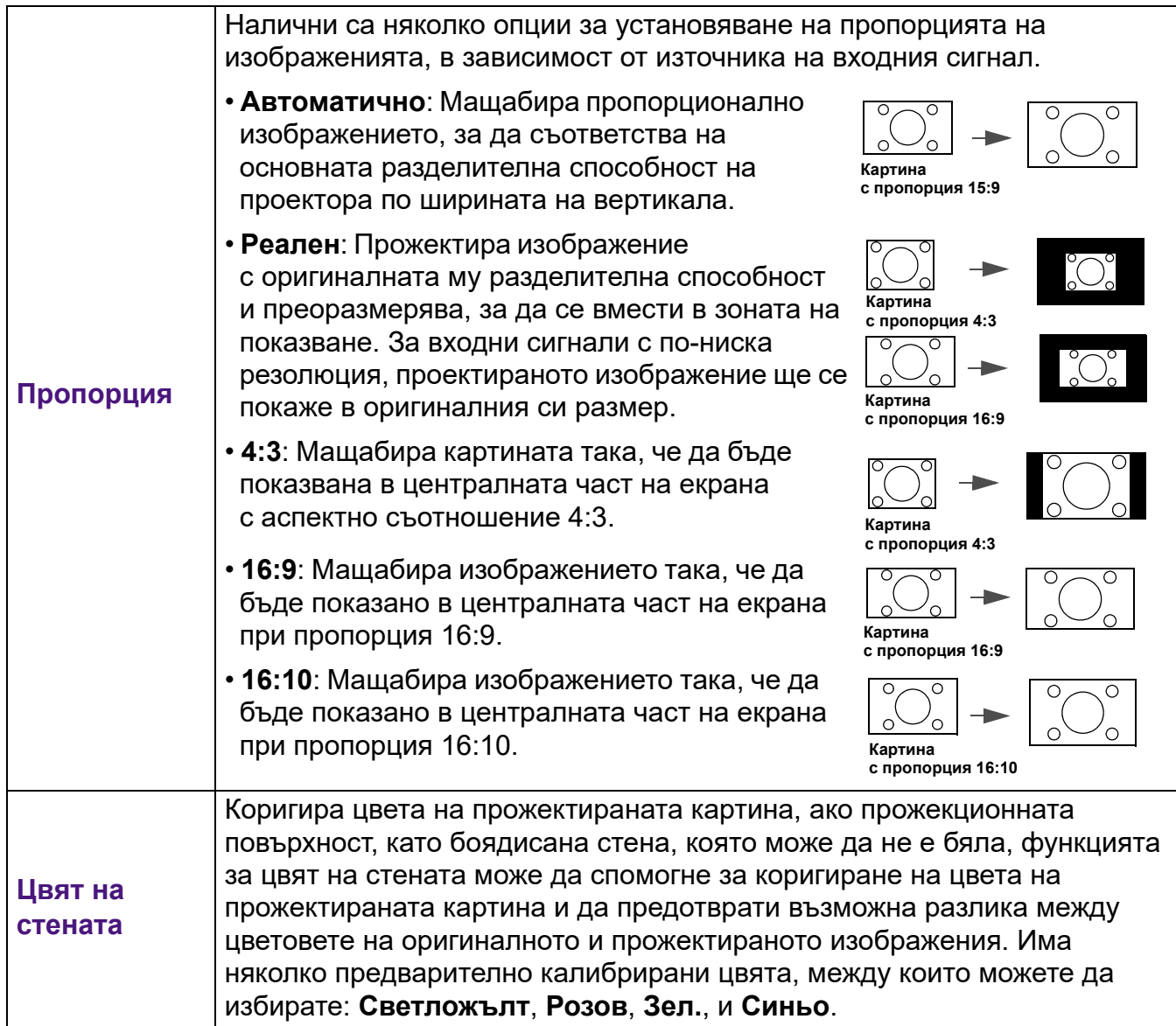

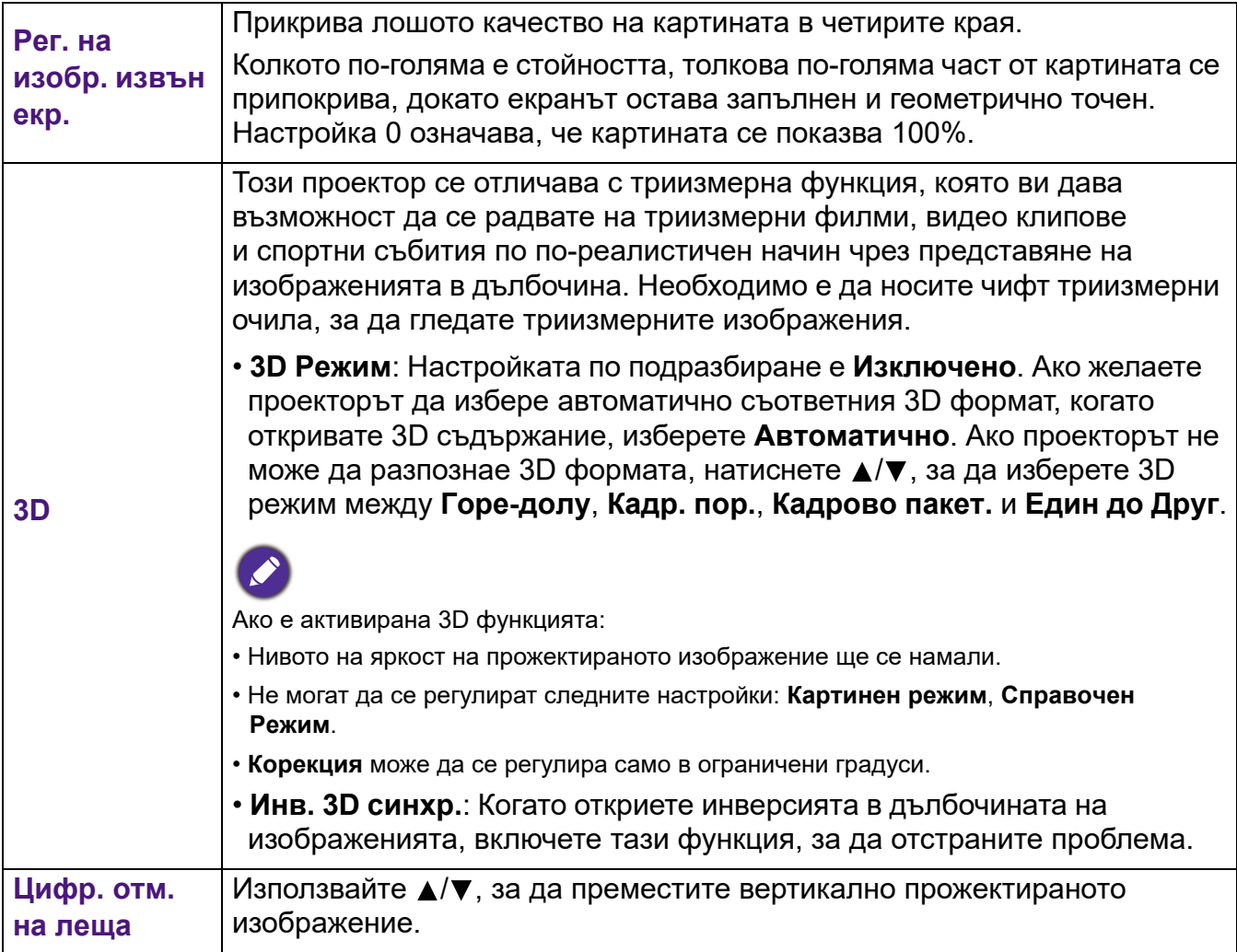

# **СИСТЕМНА НАСТРОЙКА: Основни**

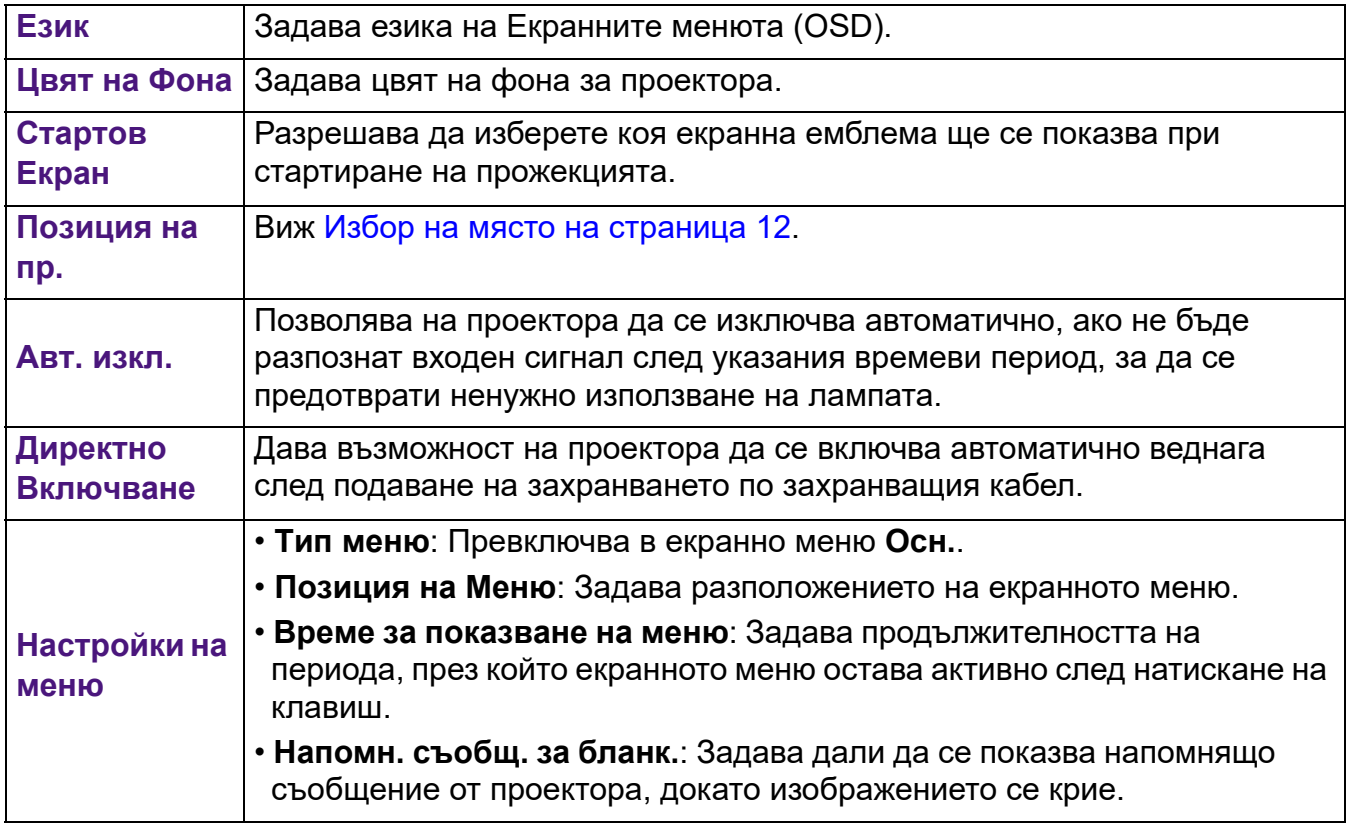

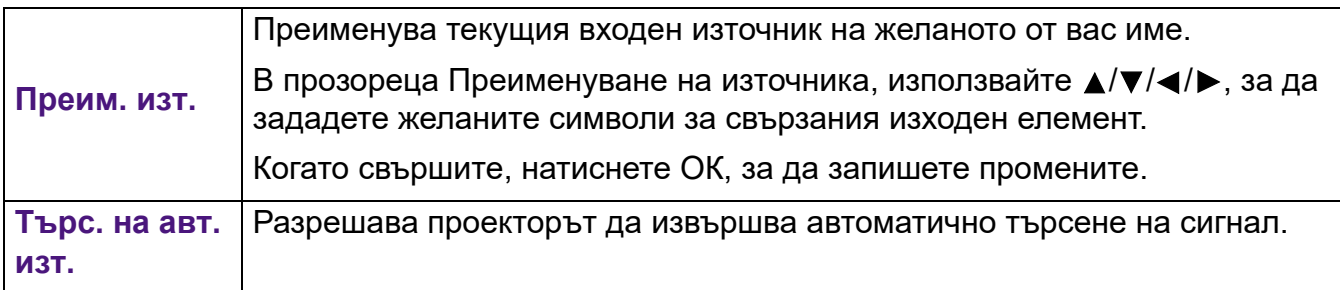

# **СИСТЕМНА НАСТРОЙКА: Разширени**

<span id="page-36-0"></span>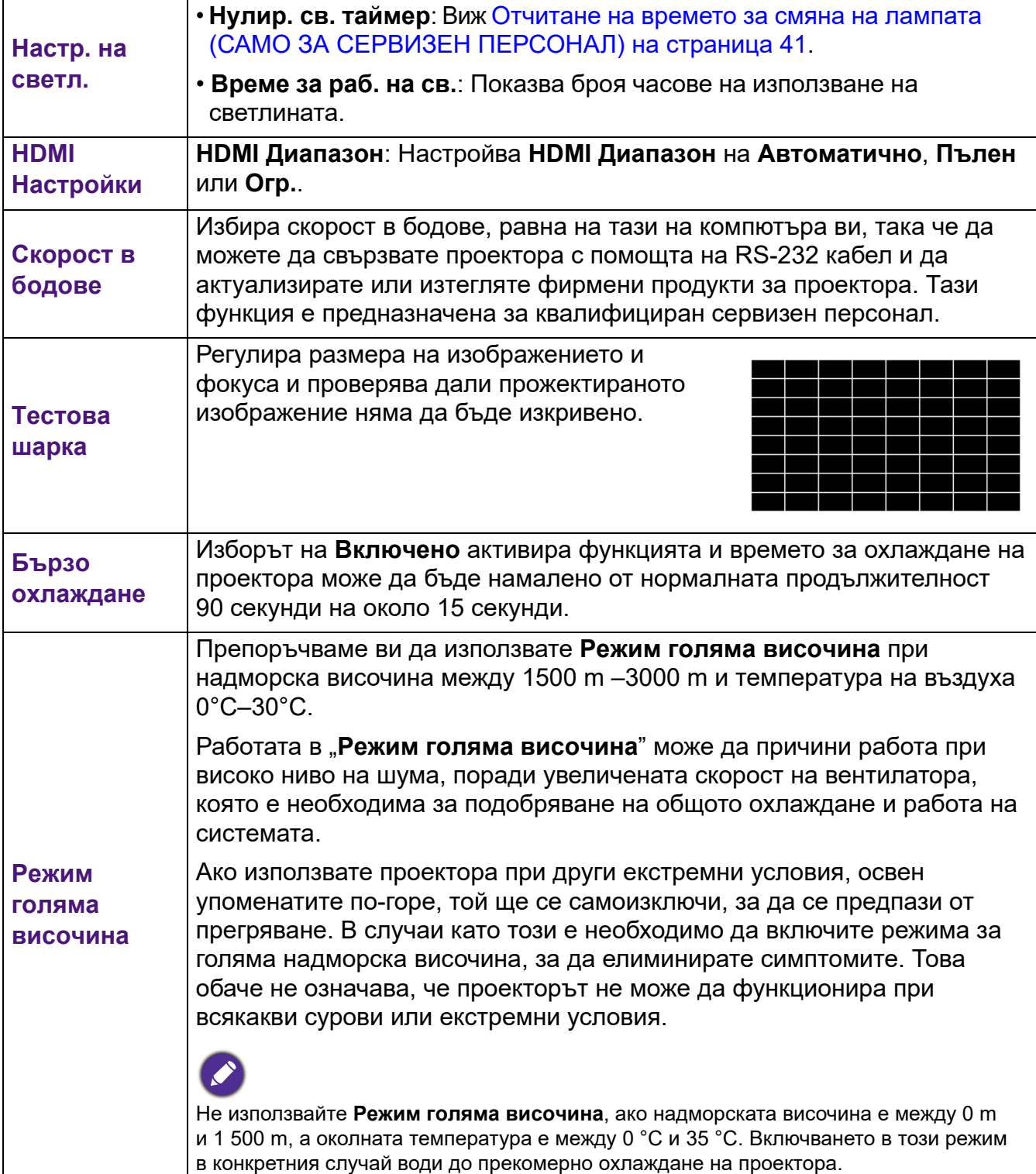

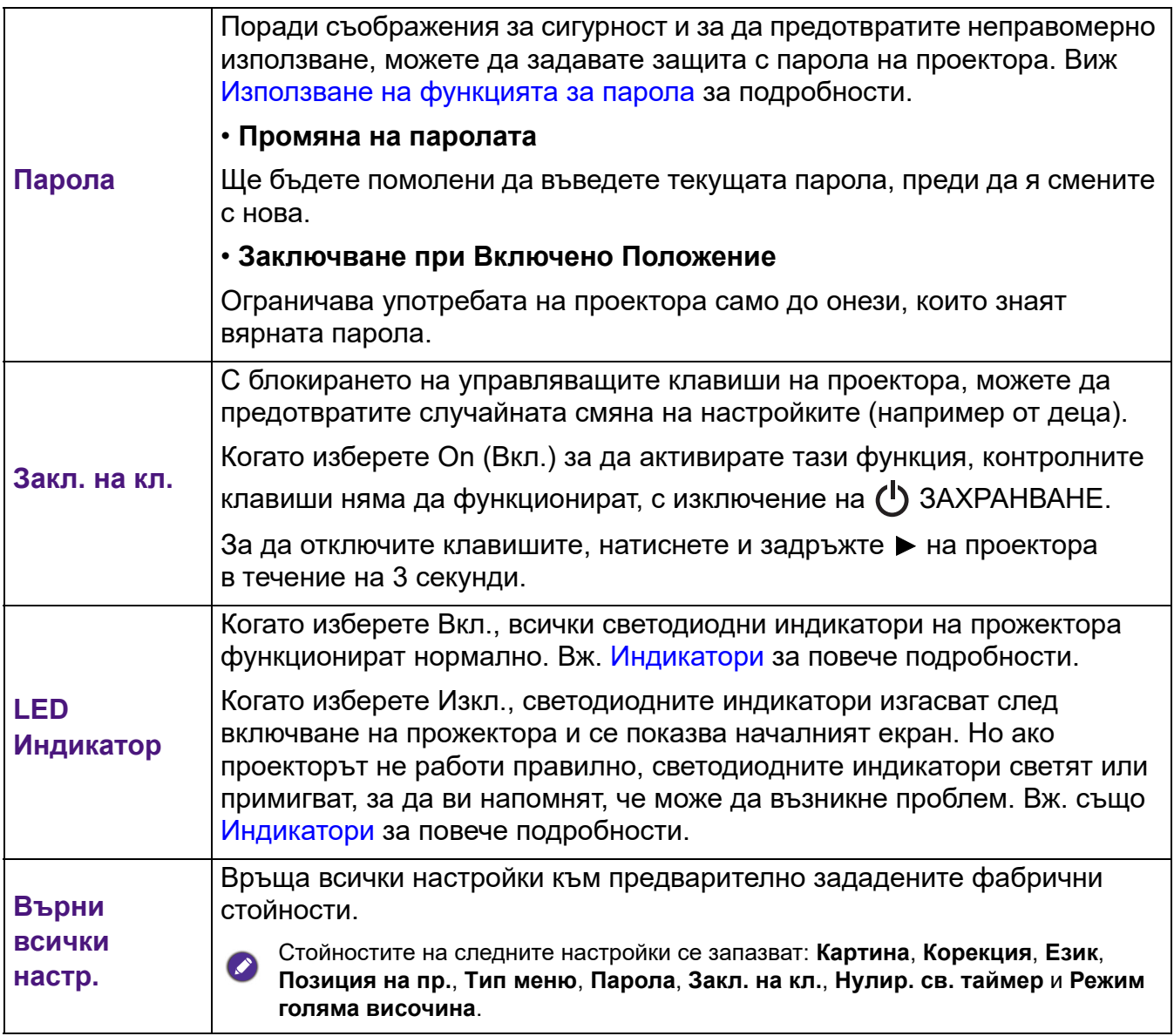

# **Инф.**

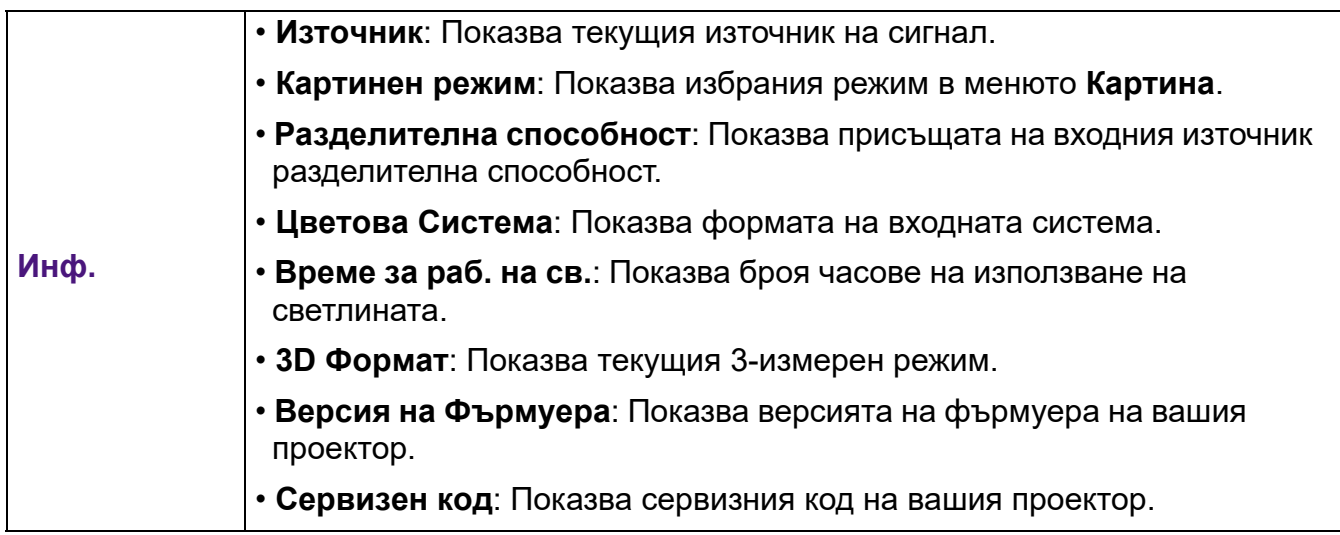

# <span id="page-38-0"></span>**Поддръжка**

# <span id="page-38-1"></span>**Поддръжка на проектора**

## Почистване на обектива

Почиствайте обектива винаги щом забележите замърсявания или прах върху повърхността. Моля, постарайте се да изключите проектора и го оставете да изстине напълно, преди да почиствате обектива.

- Използвайте въздух под налягане за отстраняване на прахта.
- Ако има замърсяване или петна, използвайте хартия за почистване на лещи или навлажнена мека кърпа с почистващ препарат за лещи и избършете внимателно повърхността на обектива.
- Не използвайте какъвто и да било вид абразивни подложки, алкален/кисел почистващ препарат, абразивен прах или летлив разтворител като алкохол, бензин, белина или инсектицид. Употребата на такива материали или поддържането на продължителен контакт с гумени или винилови материали може да доведе до повреда на повърхността на проектора и материала на корпуса.

## Почистване на корпуса на проектора

Преди да почистите корпуса, изключете проектора при използване на подходяща процедура, както е описано в [Изключване](#page-24-0) на проектора на страница 25 и извадете щепсела от контакта.

- За да отстраните замърсяванията или прахта, избършете корпуса с мека кърпа без влакна.
- За да отстраните упоритите замърсявания или петна, навлажнете мека кърпа с вода и почистващ препарат с неутрално pH. След това избършете корпуса.

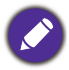

Никога не използвайте восък, спирт, бензин, белина или други химични препарати. Това може да повреди корпуса.

## Съхранение на проектора

Ако е необходимо да съхранявате проектора за продължителен период от време, следвайте дадените по-долу инструкции:

- Уверете се, че температурата и влажността на помещението за съхранение са в препоръчваните обхвати за проектора. Моля, вижте за справка [Спецификации](#page-44-0) на [страница](#page-44-0) 45 или се посъветвайте с вашия търговски представител относно обхвата.
- Извадете регулиращите крачета.
- Извадете батерията от дистанционното управление.
- Пакетирайте проектора в оригиналната опаковка или друга от същия вид.

## Транспортиране на проектора

Препоръчваме да пренасяте проектора в оригиналната опаковка или друга от същия вид.

## <span id="page-39-0"></span>**Информация за лампата**

## Запознаване с броя работни часове на лампата

По време на работа на проектора, продължителността (в часове) на използването на лампата се изчислява от вграден таймер. Методът на изчисляване на съответния брой часове за лампата е както следва:

1. Време на използване на лампата =  $(x + v + z+a)$  часове, ако:

Време за използване в **Нормална** режим = x часа Време за използване в **Икономична** режим = y часа Време за използване в **Инт. Еко** режим = z часа Време за използване в **LampSave** режим = а часа

2. Equivalent Lamp Hour (Еквивалентен лампов час) =  $\alpha$  часа

$$
\alpha = \frac{A'}{X} \times \chi + \frac{A'}{Y} \times y + \frac{A'}{Z} \times z + \frac{A'}{A} \times a
$$

, ако

X = спектър на живот на лампата в **Нормална** режим

Y = спектър на живот на лампата в **Икономична** режим

- Z = спектър на живот на лампата в **Инт. Еко** режим
- А = спектър на живот на лампата в **LampSave** режим
- A' е най-дългият спектър на живот на лампата сред X, Y, Z, A

Когато изчислите ръчно еквивалентния час на светлината, вероятно ще има отклонение от стойността, показана в екранното меню, тъй като системата на проектора изчислява времето, използвано за всеки режим на светлината в "Минути", след което се закръглява на цяло число в часове, показани на екранното меню.

За времето, използвано във всеки режим на светлината, показан в екранното меню:

- Използваното време се натрупва и се закръглява до цяло число в **часове**.
- Когато използваното време е по-малко от 1 час, то показва 0 часа.

За да получите информация за броя работни часове на лампата:

- 1. Отидете в **Разширени Меню СИСТЕМНА НАСТРОЙКА: Разширени** > **Настр. на светл.** и натиснете **OK**. Показва се страницата **Настр. на светл.**.
- 2. Натиснете за избор на **Време за раб. на св.** и натиснете **OK**. Показва се информацията за **Време за раб. на св.**.

Можете още да получите информация за **Време за раб. на св.** от **Инф.** менюто.

## Удължаване на експлоатационния живот на лампата

### • Настройване на **Светлинен режим**

Отидете на **Разширени Meню - Картина** > **Разширени** > **Светлинен режим**, натиснете **OK**. Показва се страницата **Светлинен режим**.

Установяването на проектора в режим **Икономична**, **Инт. Еко**, или **LampSave** удължава експлоатационния живот на лампата.

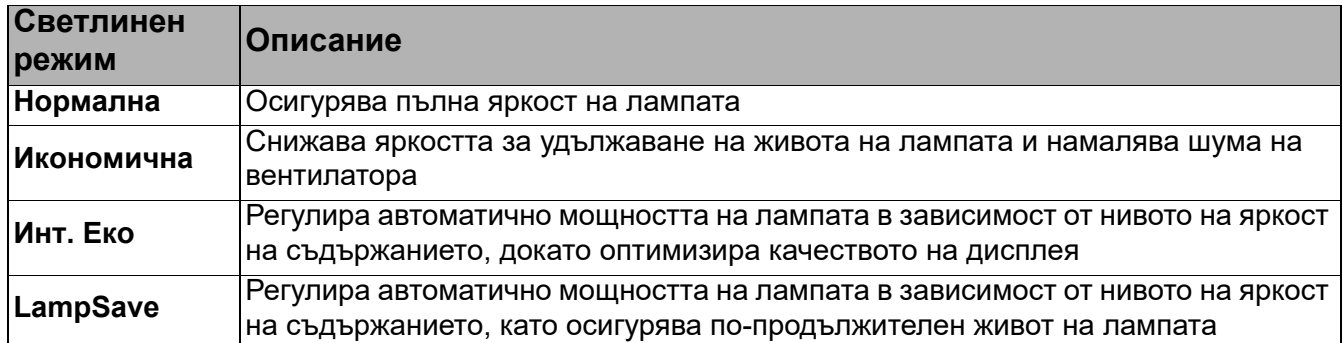

#### • Настройка **Автом. изключване**

Тази функция позволява на проектора да се изключва автоматично, ако не бъде разпознат входен сигнал след указания времеви период, за да се предотврати ненужно използване на лампата.

За да зададете **Автом. изключване**, отидете на **Разширени Meню - СИСТЕМНА НАСТРОЙКА: Основни** > **Авт. изкл.** и натиснете ◀/▶.

## <span id="page-40-0"></span>Отчитане на времето за смяна на лампата (САМО ЗА СЕРВИЗЕН ПЕРСОНАЛ)

Когато **индикаторът на ЛАМПАТА** свети или се показва съобщение, че е време за смяна на лампата, молим да се обърнете към доставчика си, или посетете http://www.BenQ.com преди да поставите нова лампа. Старата лампа може да доведе до неправилно функциониране на проектора, а в някои случаи светлината може дори да експлодира.

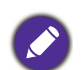

• Видимата яркост на прожектираното изображение се променя, в зависимост от условията на околното осветяване, избраните настройки на входния сигнал контраст/яркост и е право пропорционален на разстоянието за прожектиране.

- Яркостта на лампата намалява с времето и може да бъде различна в рамките на спецификациите на производителя. Това е нормално и очаквано поведение.
- **LIGHT indicator light (Светлинен индикатор ОСВЕТЛЕНИЕ)** и **Светлинен индикатор (TEMP) Температура** светят, ако лампата се нагорещи твърде много. Изключете захранването и оставете проектора да се охлади за 45 минути. Ако индикаторите Лампа или Температура все още светят след като включите захранването, се обърнете към доставчика. Виж [Индикатори](#page-42-0) на страница 43.

#### Следните предупредителни съобщения за лампата ви напомнят да я смените.

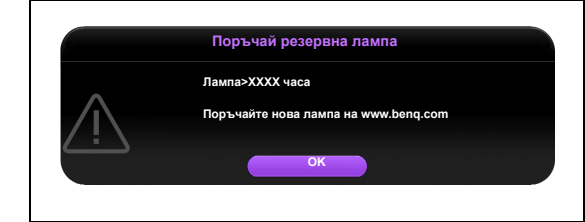

За оптимална работа е необходимо да монтирате нова лампа. Натиснете **OK**, за да изчистите съобщението.

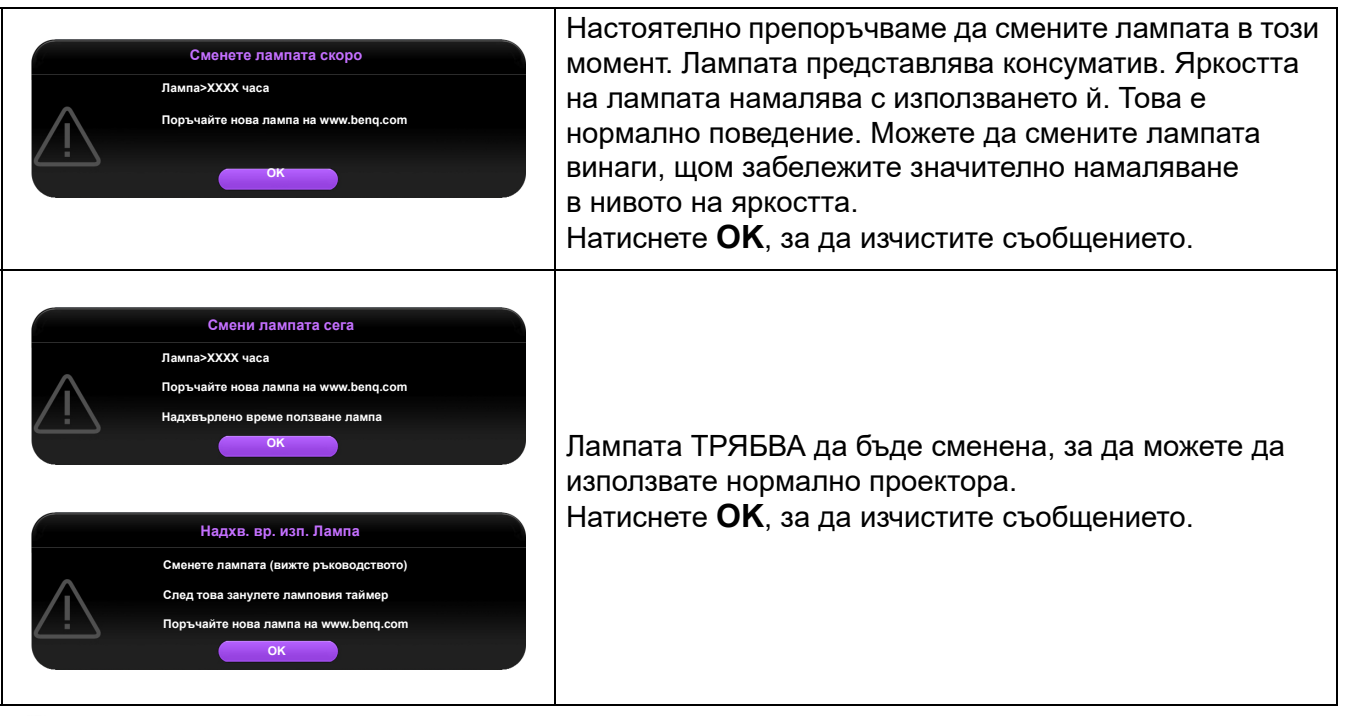

Показаните в горните съобщения "XXXX" са числа, които варират в зависимост от различните модели.

# <span id="page-42-0"></span>Индикатори

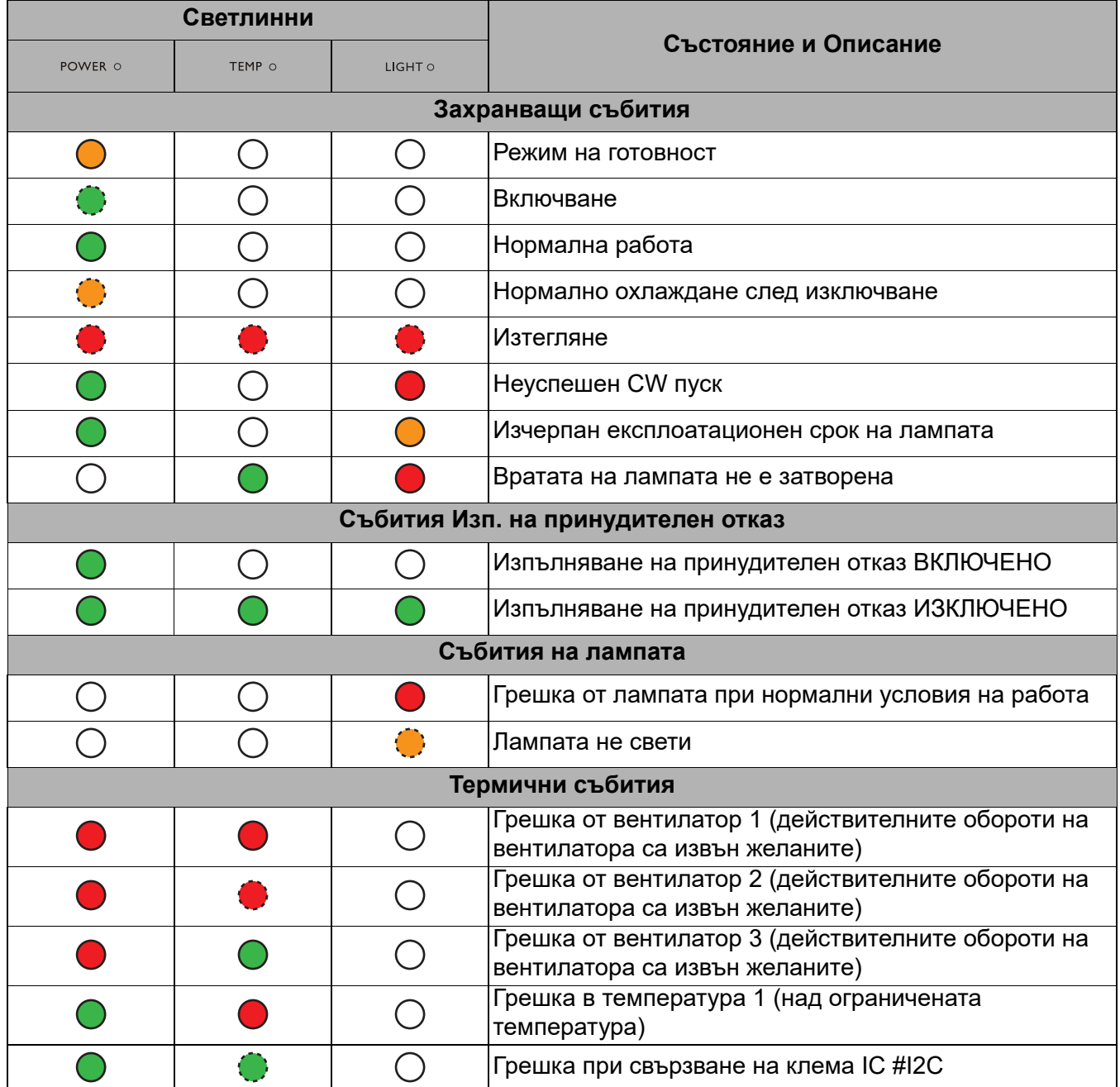

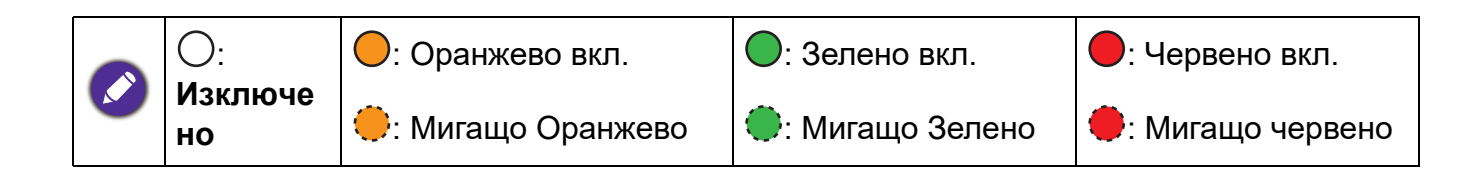

# <span id="page-43-0"></span>**Отстраняване на повреди**

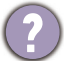

#### **Проекторът не се включва.**

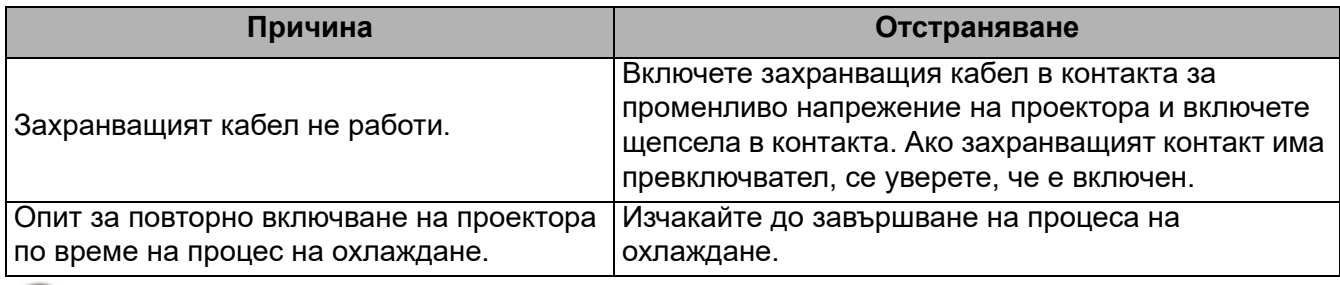

#### **Няма картина**

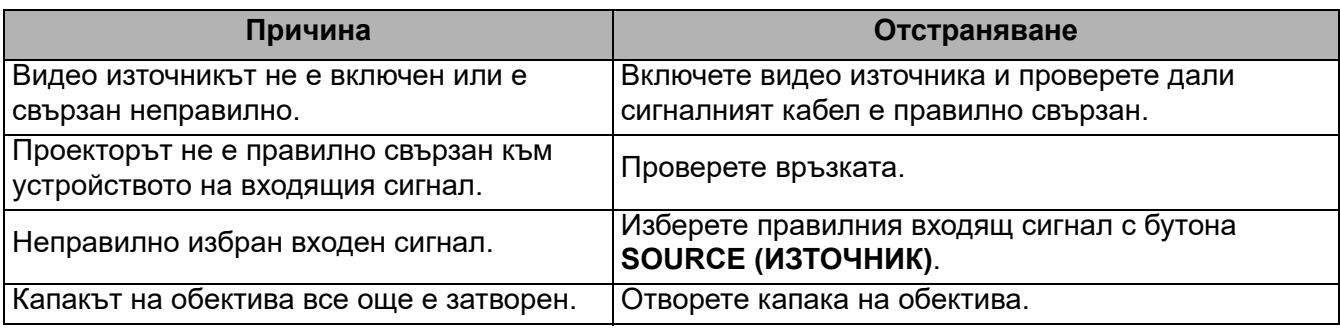

## **Замъглено изображение**

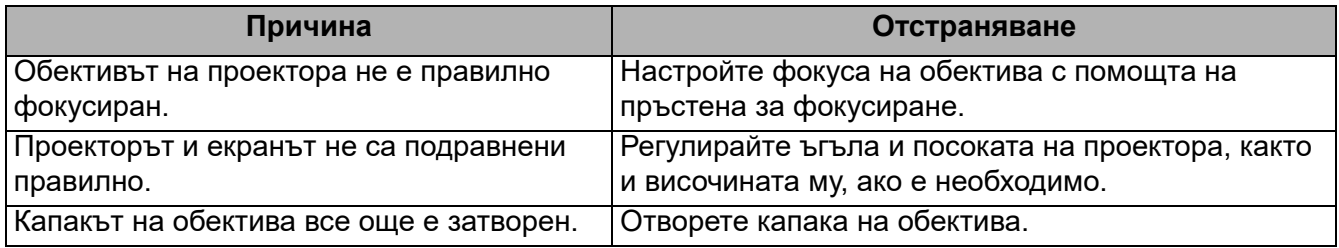

## **Дистанционното управление не работи.**

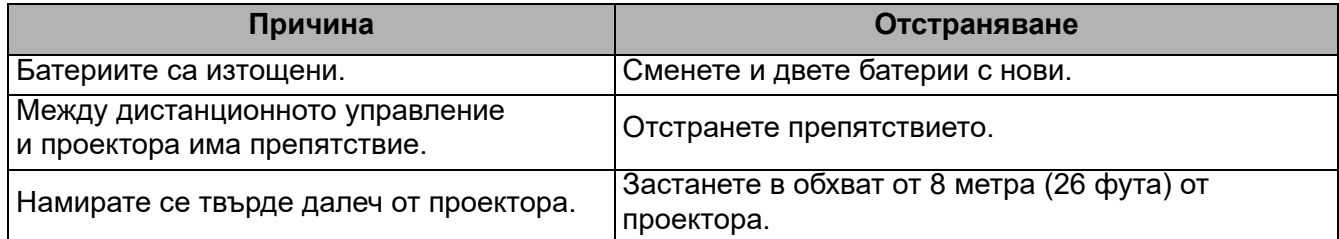

## **Паролата е неправилна.**

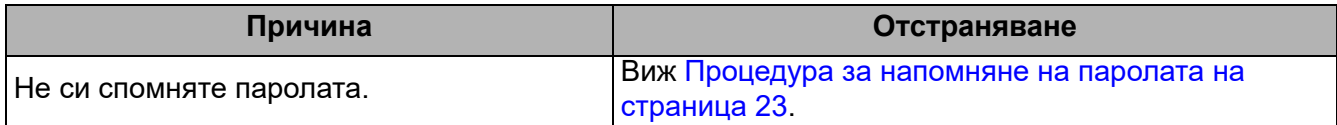

# <span id="page-44-0"></span>**Спецификации**

# <span id="page-44-1"></span>**Спецификации на проектора**

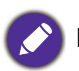

Всички спецификации са обект на промяна без предизвестие.

### **Оптични**

Разделителна способност 1920 x 1080 FHD

Система на Показване 1-CHIP DMD

Обектив  $F = 2.0 \approx 2.05$ , f = 15,843  $\sim$  17,445 мм Лампа

245 W лампа

#### **Електрическо**

Захранване Променливотоково 100–240V, 3,8 A, 50-60 Hz (Автоматично)

Консумация на енергия 340 W (Maкс.); < 0,5 W (в готовност)

#### **Механично**

Тегло 2,79 кг (6,1 фнт)

#### **Изходи**

Високоговорител 10 вата x 1 Изход за звуков сигнал Аудио жак x 1

#### **Управление**

USB Тип А захранване 5V / 1,5 A x 1; Серийно управление с RS-232 9 извода x 1 Инфрачервен приемник x 2

#### **Входове**

Вход за видео сигнал Сигнален вход SD/HDTV Аналогов - компонент Цифров - HDMI 1/MHL x 1 HDMI  $2 \times 1$ 

Вход за звуков сигнал Аудио вход Аудио жак x 1

#### **Изисквания за Околната Среда**

Работна температура 0°C–40°C на морското равнище Работна относителна влажност

10 % - 90 % (без кондензация)

Работна надморска височина 0–1499 м при 0°C–35°C 1500–3000 м при 0°C–30°C (с включен Режим за Голяма надморска височина)

Температура за съхранение -20°C–60°C на морското равнище

Влажност при съхранение 10%–90% RH (без кондензация)

Надморска височина при съхранение 30°C@ 0~12 200м над морското равнище

Транспортиране Препоръчва се оригинална опаковка или подобна на нея

#### Ремонт

Моля, посетете уеб сайта по-долу и изберете Вашата държава, за да намерите Вашия прозорец с данни за контакт за сервизно обслужване. http://www.benq.com/welcome

# <span id="page-45-0"></span>**Размери**

мм (Ш) x 225 мм (В) x 110 мм (Д)

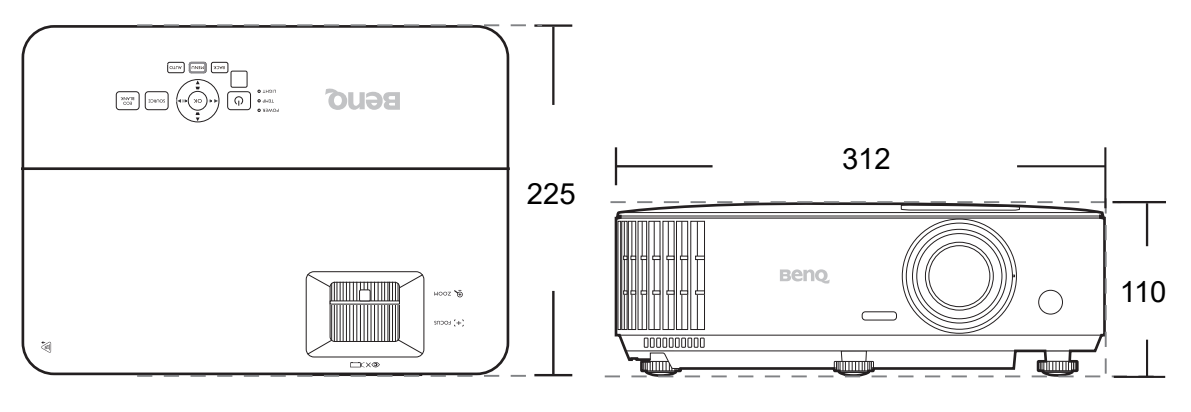

Единица: мм

# <span id="page-46-0"></span>**Схема на синхронизация**

## Поддържана синхронизация за HDMI (HDCP) вход

#### • Синхронизации на компютър

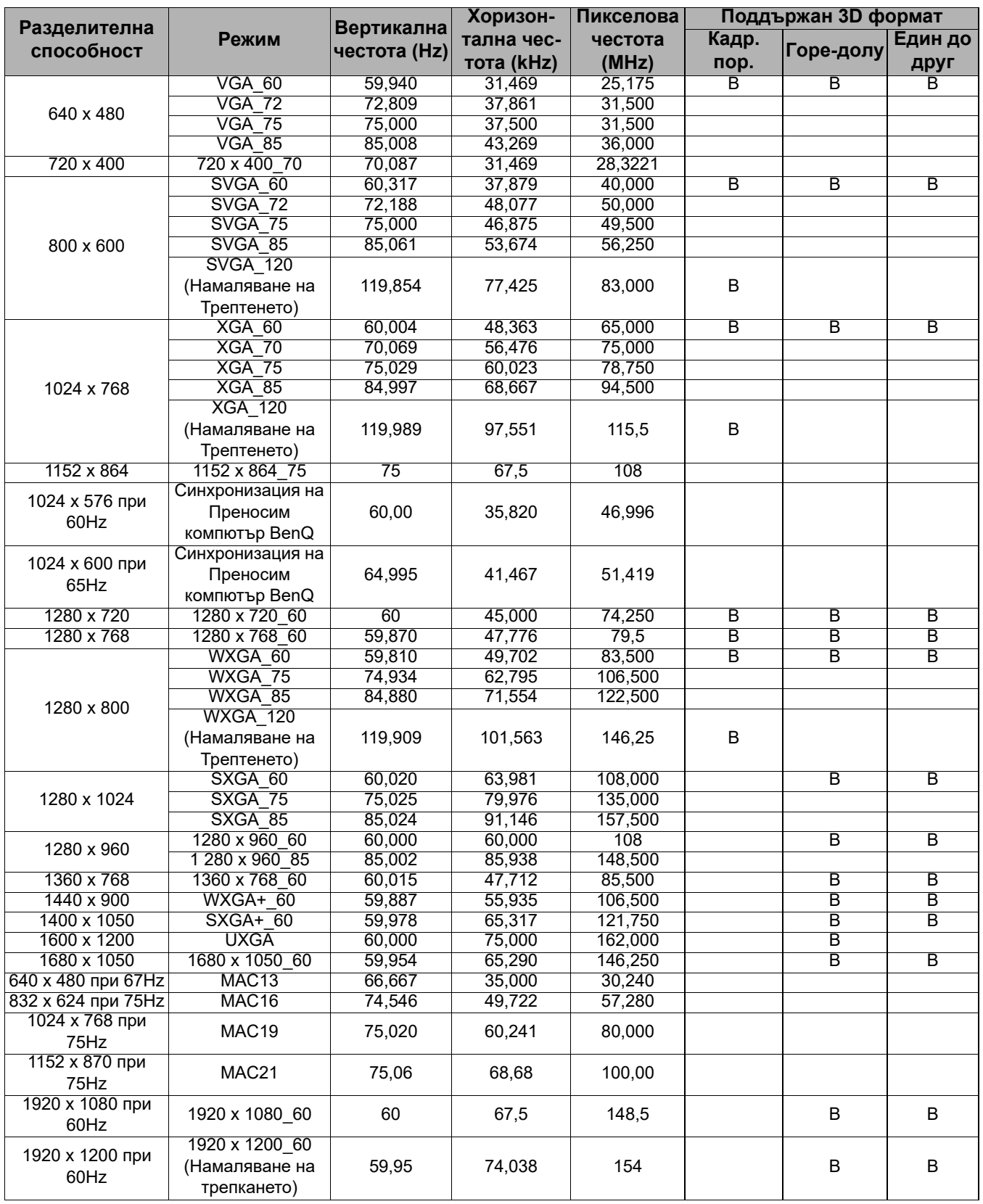

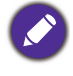

Показаните по-горе синхронизации може да не бъдат поддържани поради EDID файла

и ограниченията на графичните VGA платки. Възможно е някои синхронизации да не могат да бъдат избирани.

## • Видео синхронизации

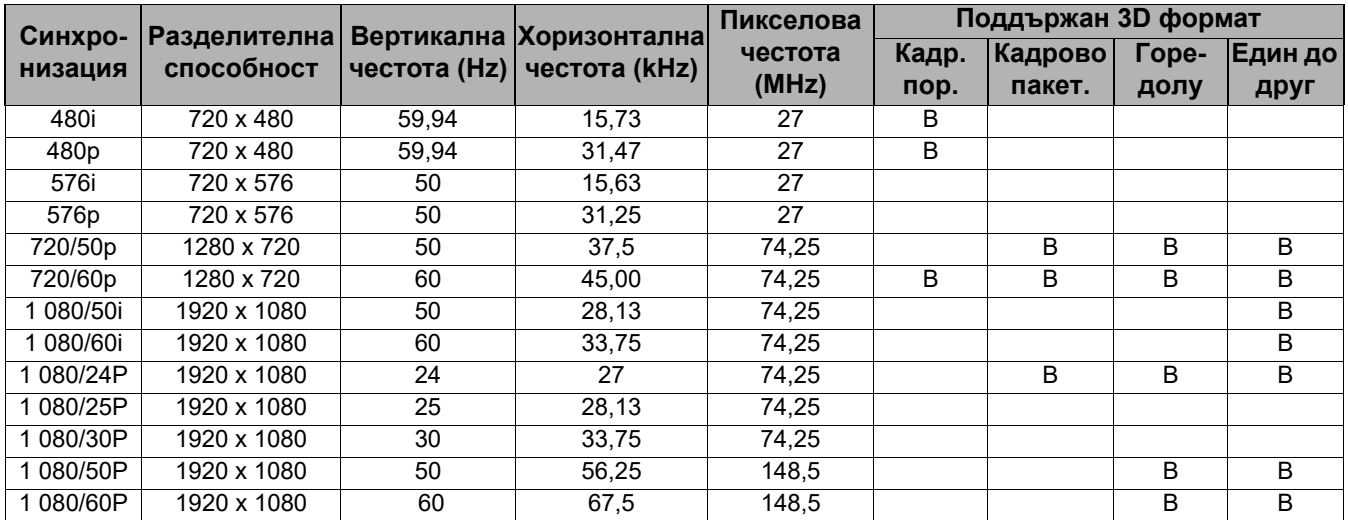

## Поддържана синхронизация за MHL вход

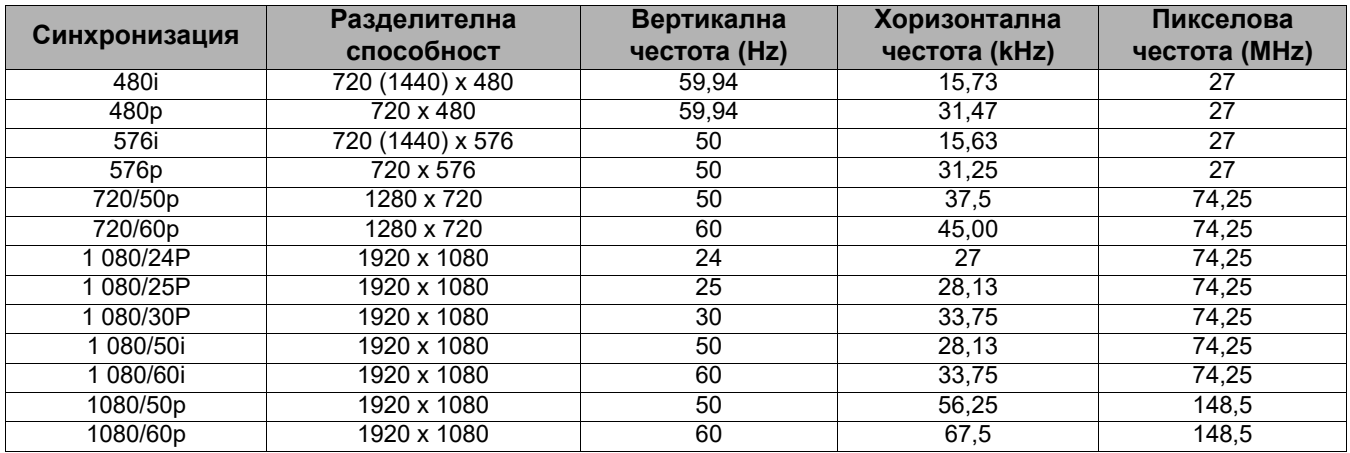

# <span id="page-48-0"></span>**RS232 command**

# RS232 pin assignment

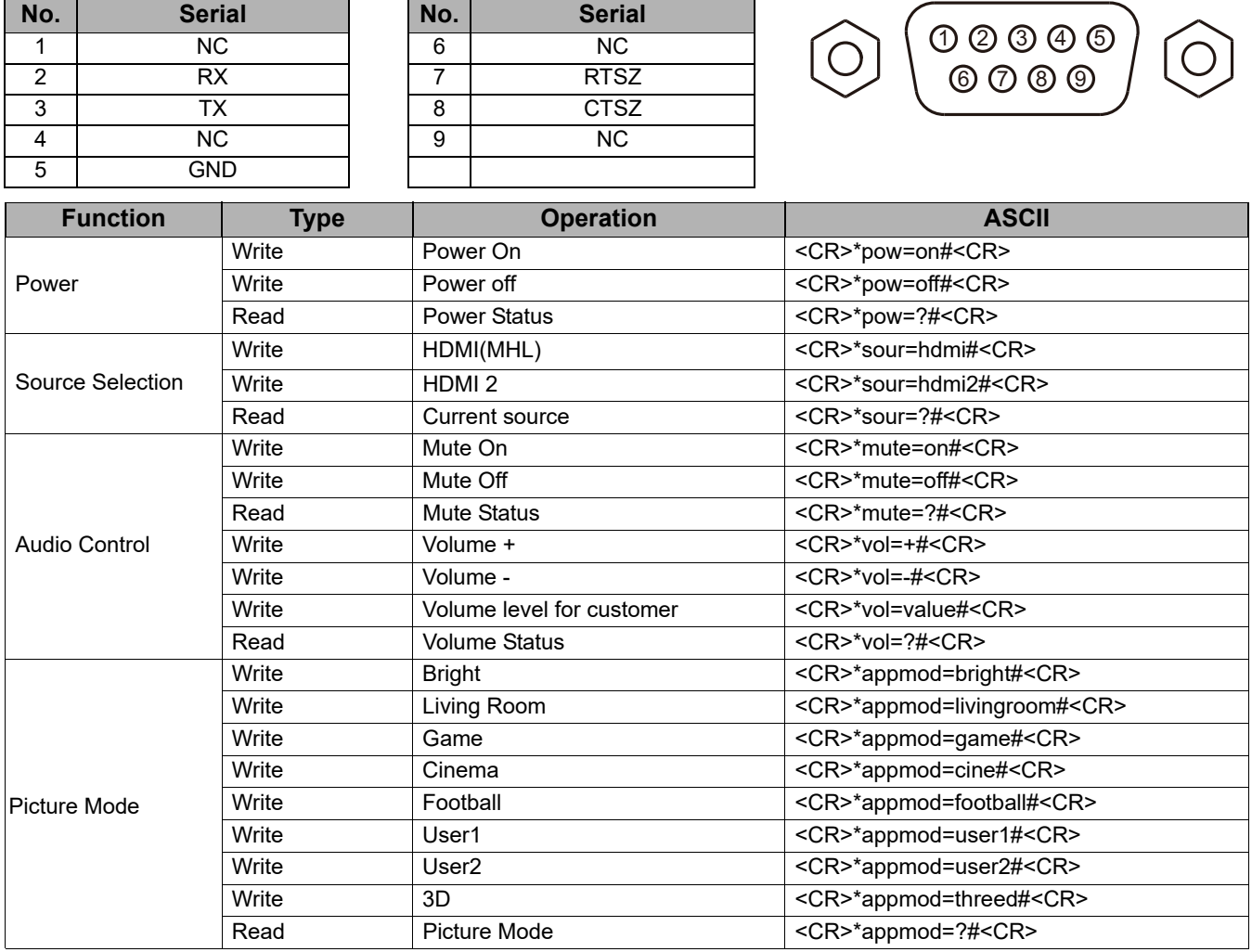

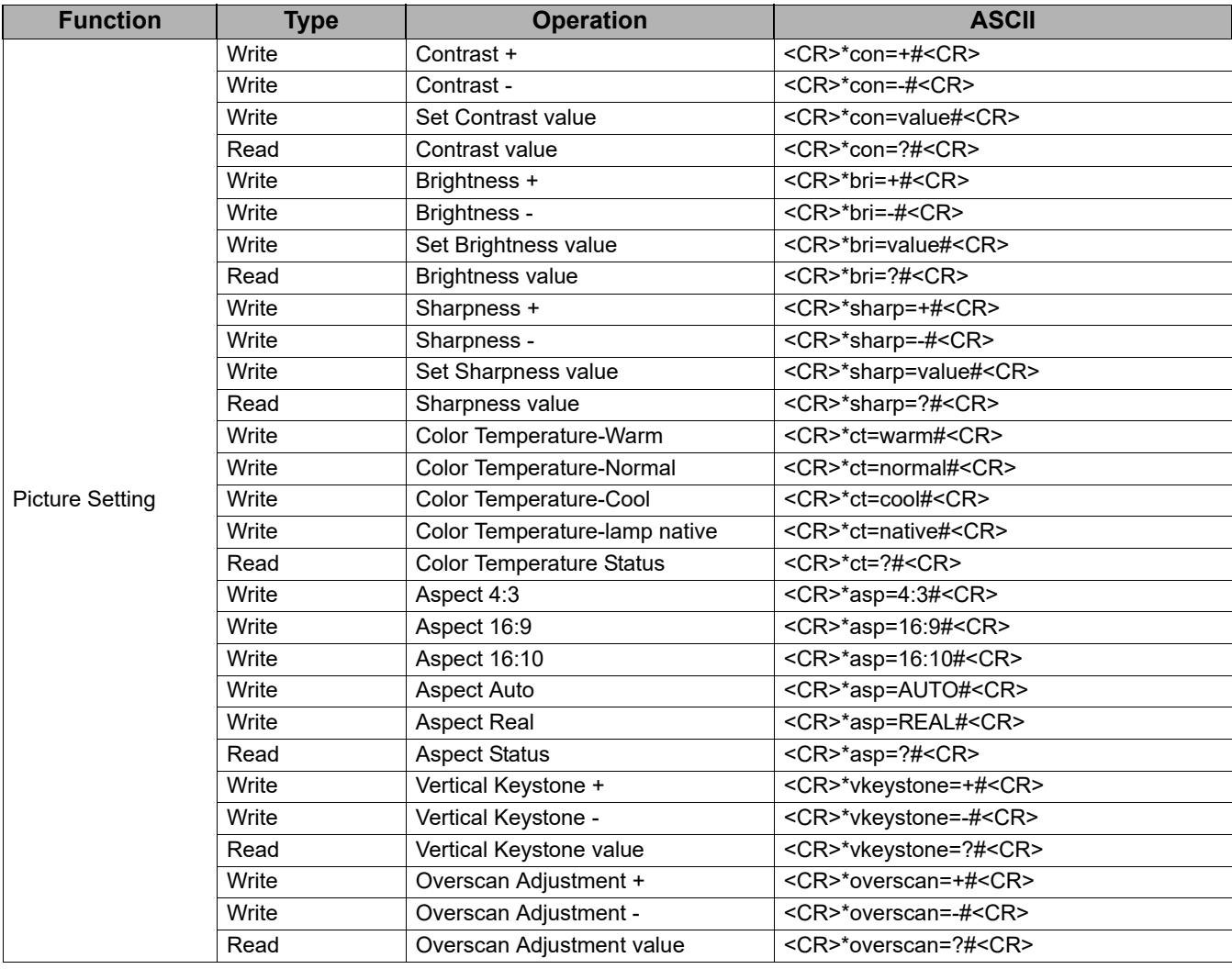

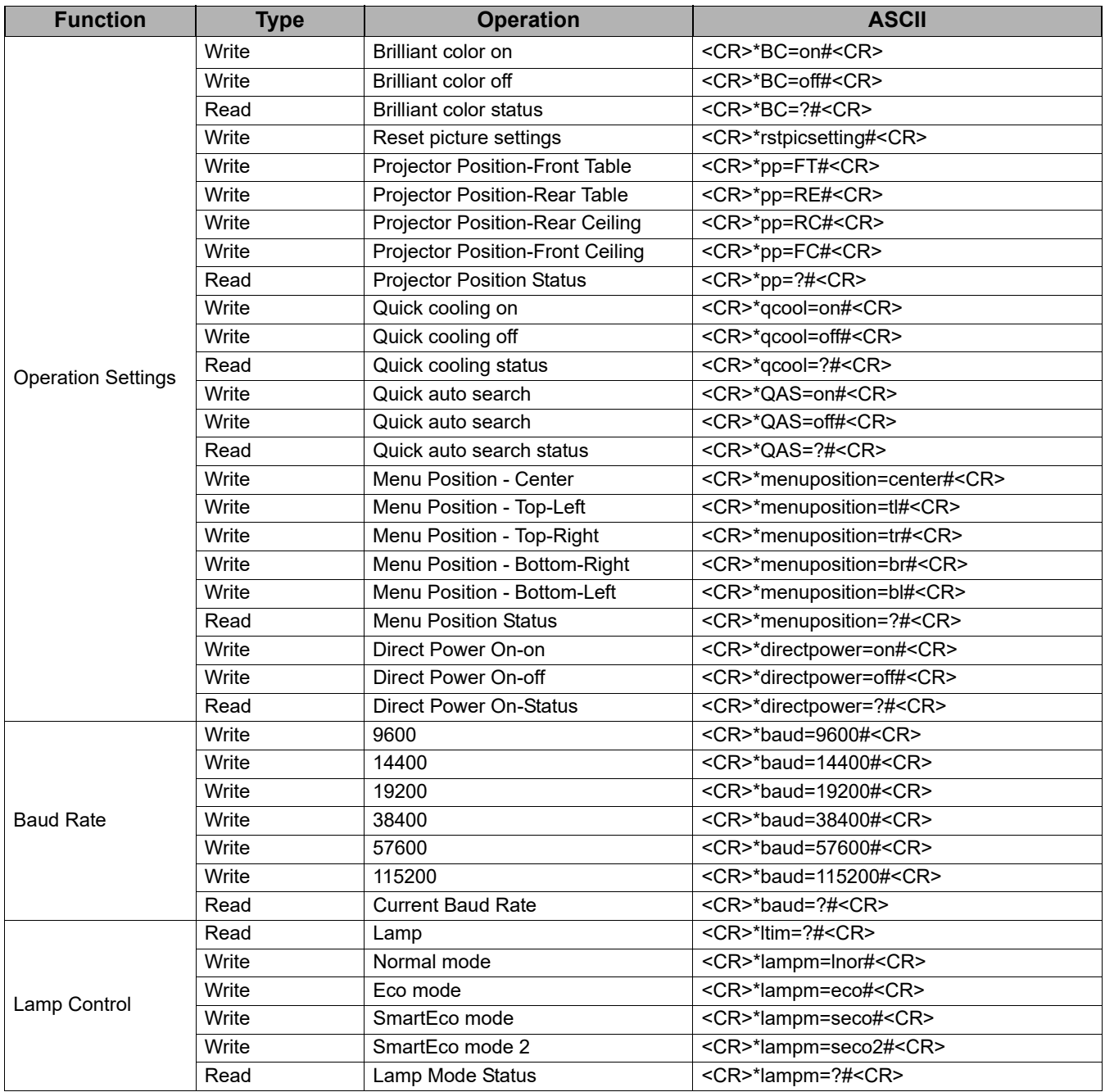

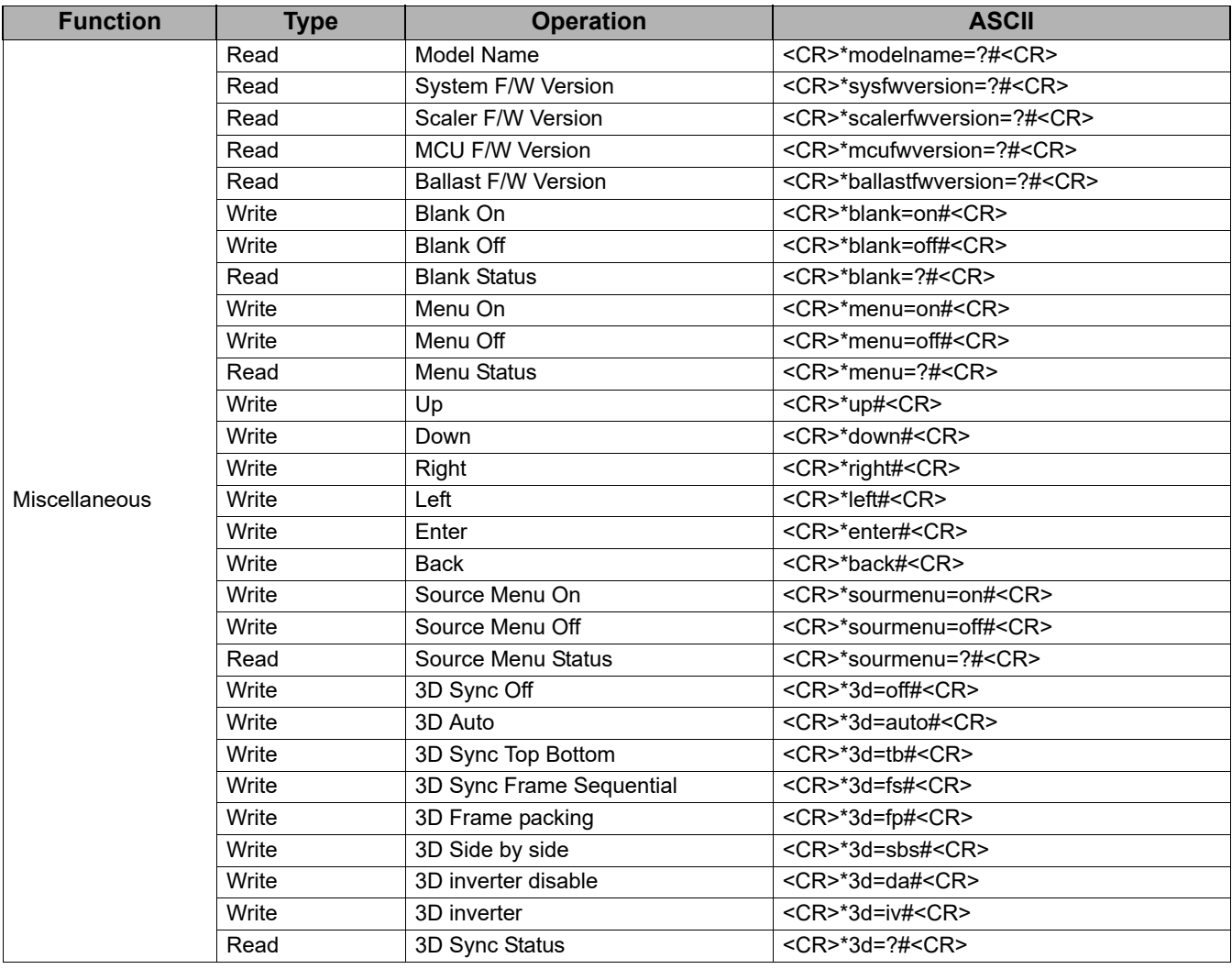